# МИНИСТЕРСТВО ОБРАЗОВАНИЯ И НАУКИ РЕСПУБЛИКИ КАЗАХСТАН Некоммерческое акционерное общество<br>«АЛМАТИНСКИЙ УНИВЕРСИТЕТ ЭНЕРГЕТИКИ И СВЯЗИ»

Кафедра Электронико

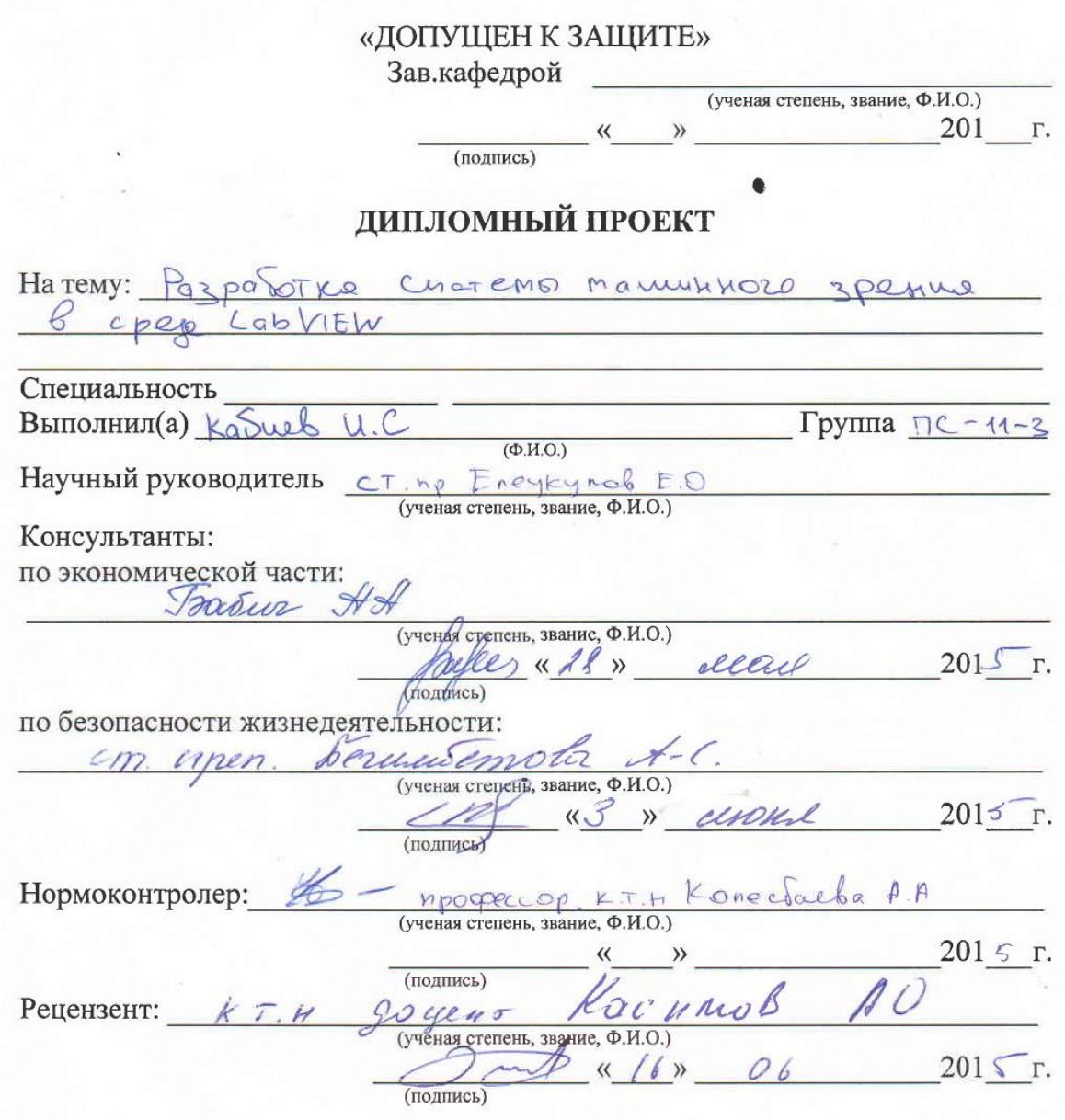

Алматы 201

## МИНИСТЕРСТВО ОБРАЗОВАНИЯ И НАУКИ РЕСПУБЛИКИ КАЗАХСТАН Некоммерческое акционерное общество «АЛМАТИНСКИЙ УНИВЕРСИТЕТ ЭНЕРГЕТИКИ И СВЯЗИ»

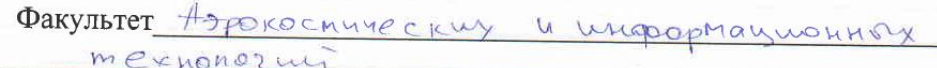

Kadeupa , FREKTPOHUKO<sup>"</sup>

CHELIMATIBHOCTB 53071600-, MpudopocTpalmue"

#### ЗАДАНИЕ

на выполнение дипломного проекта

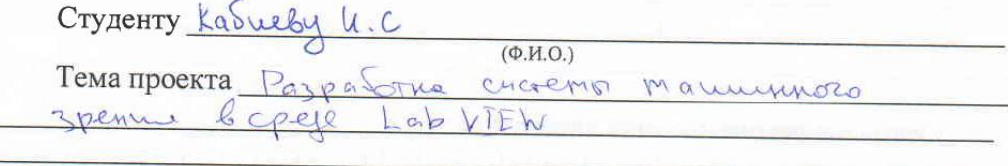

Утверждена приказом по университету №124 от «22» Од 2014 г.

Исходные данные к проекту (требуемые параметры результатов исследования (проектирования) и исходные данные объекта):

Перечень вопросов, подлежащих разработке в дипломном проекте, или краткое содержание дипломного проекта: Технорогической часть ( neperent cyclocolynous rexhabition), Koncreykropekal racto (onverture venorbisolaring yespacesb), Magizpaninhau Macsb ( anzopum pozponto Snox-crera), bonpoco Sezona choan murzneppe termo cry pacyet Konfusionypobarius) Texturogrouping crace yacto pacter group recroi spager which

Перечень графического материала (с точным указанием обязательных repressent): 6 gunnomnois parons coperantes pricipital,  $maT_nuya$  $\frac{d}{dt}$ Основная рекомендуемая литература: <u>Gonzalez, Wood and Eddins, Digital Image Processing - Gatesmark</u> Publishing, Knoxville TN-2009. Edelman C Representation and Recognition in Vision. The MIT Press, Cambridge, MA-2013  $\mathbb{R}^n$ 

Консультации по проекту с указанием относящихся к ним разделов проекта

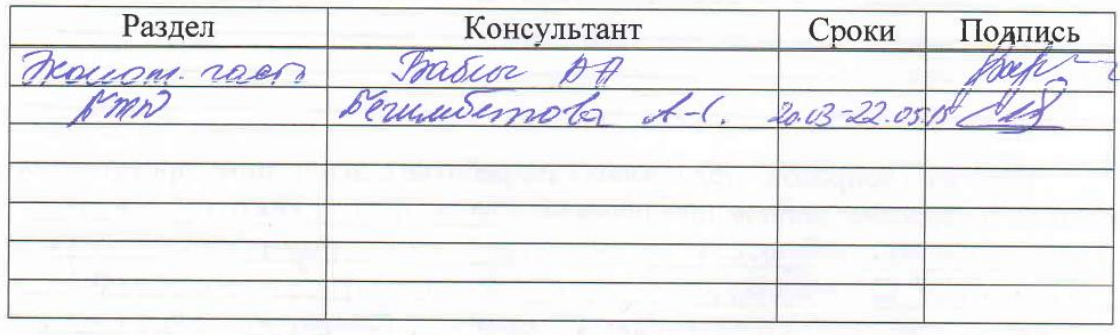

#### **ГРАФИК** подготовки дипломного проекта

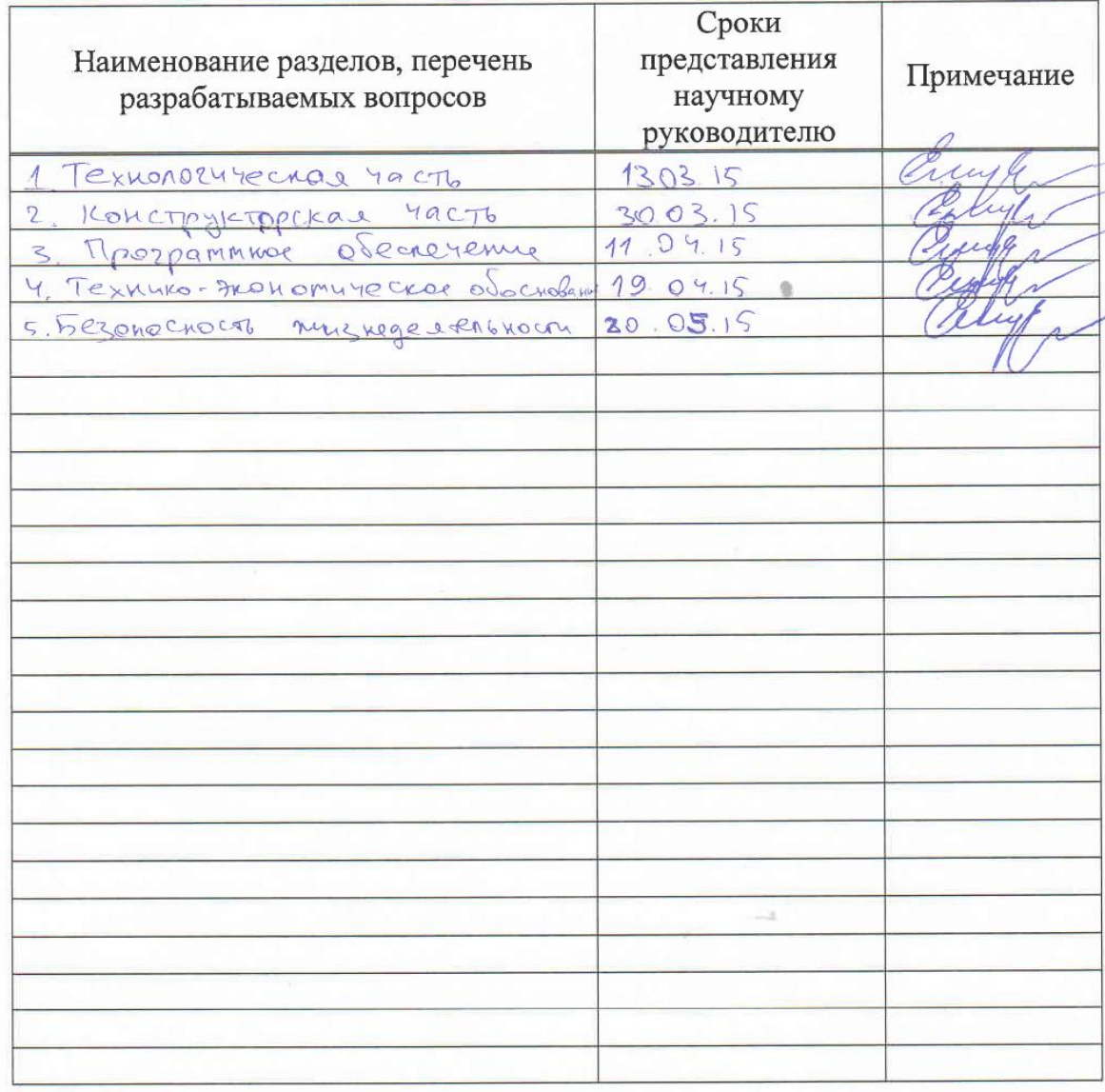

 $201 \leq r$ . Дата выдачи задания  $\alpha$   $\gamma$   $\rightarrow$  02 Cone Jaebo A.A Заведующий кафедрой (подпись) Научный руководитель acynywb E  $\varrho$ проекта  $\mu$ (подпирь) Задание принял к Wwarf исполнению студент  $\sqrt{1 + C}$ <br>(Φ.Κ.Ο.) KaSueb (подпись)

#### **Аннотация**

В данной дипломной работе представлен процесс создания системы машинного зрения в среде LabVIEW.

В работе рассмотрены различные методы машинного зрения, а также области ее применения.

В проекте также описаны меры безопасности жизнедеятельности.

Разработaно технико-экономичеcкое обоснование внедрения данного проекта.

#### **Аңдатпа**

Бұл дипломдық жұмыста LabVIEW ортасында техникалық көру жүйесиниң құрастырылуы қарастырылған.

Жұмыста техникалық көруінің түрлі әдістер, сонымен қатар қолдану салалары карастырылган.

Жобада еңбек қауіпсіздігі бөлімі сипатталынған.

Жобаны іске асыру үшін техникалық-экономикалық негіздеме әзірленген.

#### **Abstract**

In this thesis work presents process of creating a machine vision system in an environment LabVIEW.

The paper discusses the various methods of computer vision, as well as its field of application.

The draft also describing the measures of life safety.

Developed feasibility study for the implementation of the project.

# **Содержание**

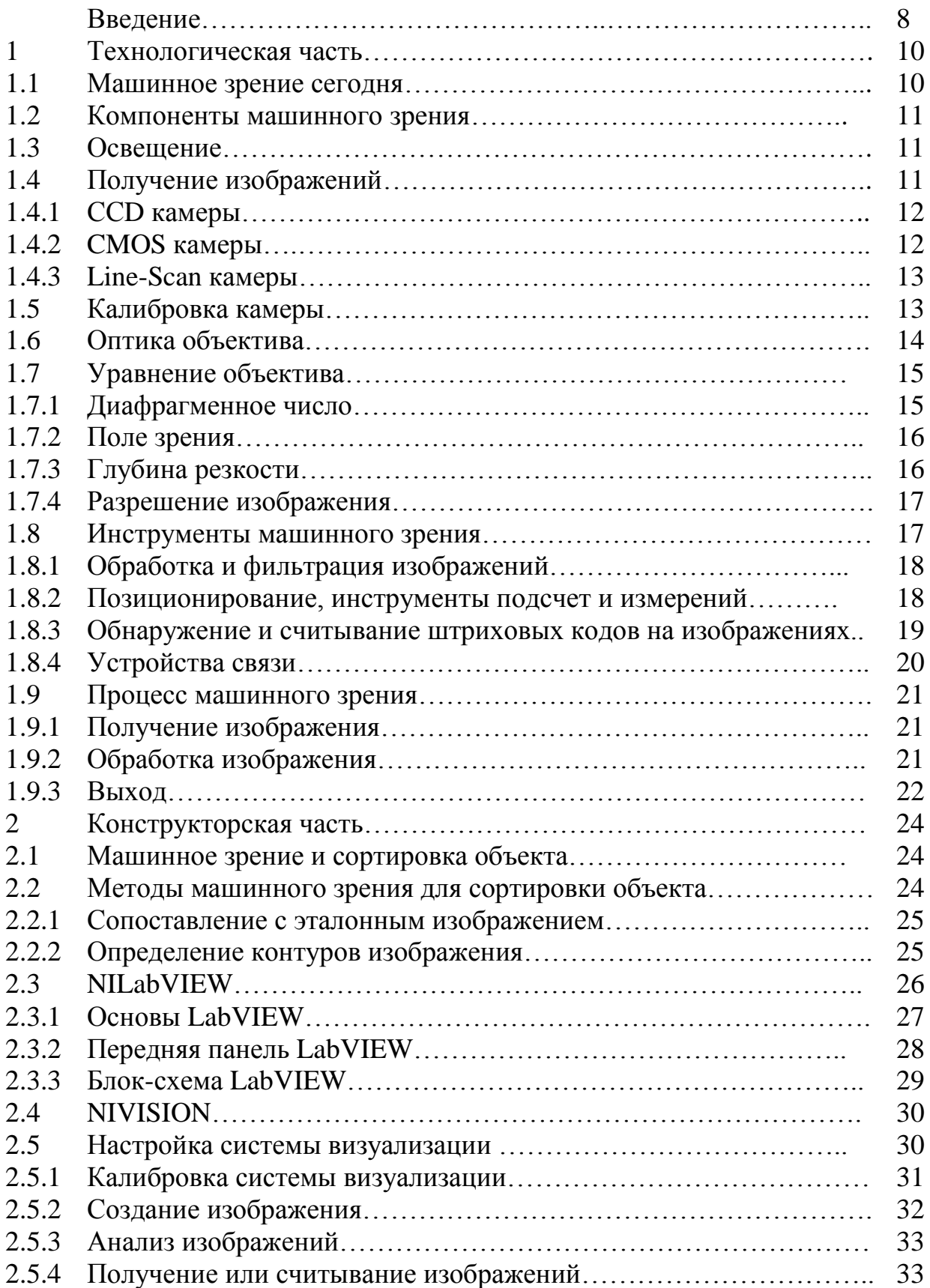

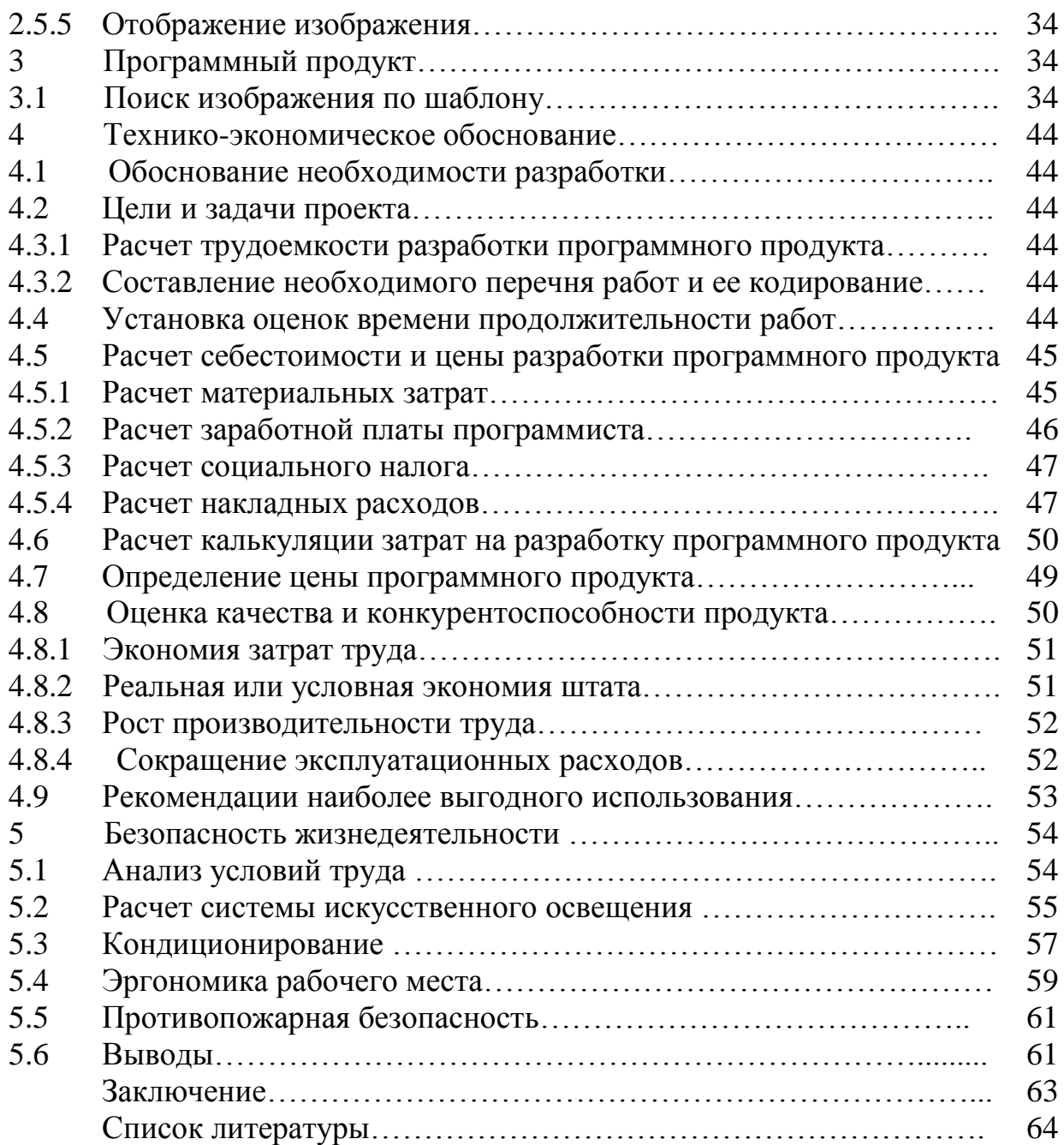

#### **Введение**

Машинное зрение (МЗ) относительно молодая дисциплина в отрасли науки и технологий. Оно возникло как полезный промышленный инструмент 25 лет назад и развивается быстрыми темпами. Приложения машинного зрения в промышленности и на производстве в основном используются в системах биометрии, считывания, обнаружения, служат для контроля качества, используются в медицине. Машинное зрение стало необходимым инструментом в обработке и анализе объектов, так как оно значительно снижает стоимость, затраты и усилия, время со значительным уровнем точности и надежности. Разработка технологии машинного зрения непосредственно относится к развитию оптических систем [1].

Цифровая обработка изображения, включает в себя извлечение информации с исходника. Это основа машинного зрения. Цифровые изображение это комбинации различных интенсивностей уровня света. Каждая точка в цифровом изображении представляет собой значения пикселей, что соответствует х- и у- координатам в плоскости изображения; она определяет интенсивность в этой точке.

Монохромное цифровое изображение обычно содержит 256 оттенков серого от 0 до 255; 0 соответствует белому цвету, а 255 соответствует черному. С другой стороны, фотография содержит бесконечные уровни серого. Рисунок 1 показывает серые оттенки цифрового изображения (рисунок 1.1) и традиционной фотографии (рисунок 1.1.2).

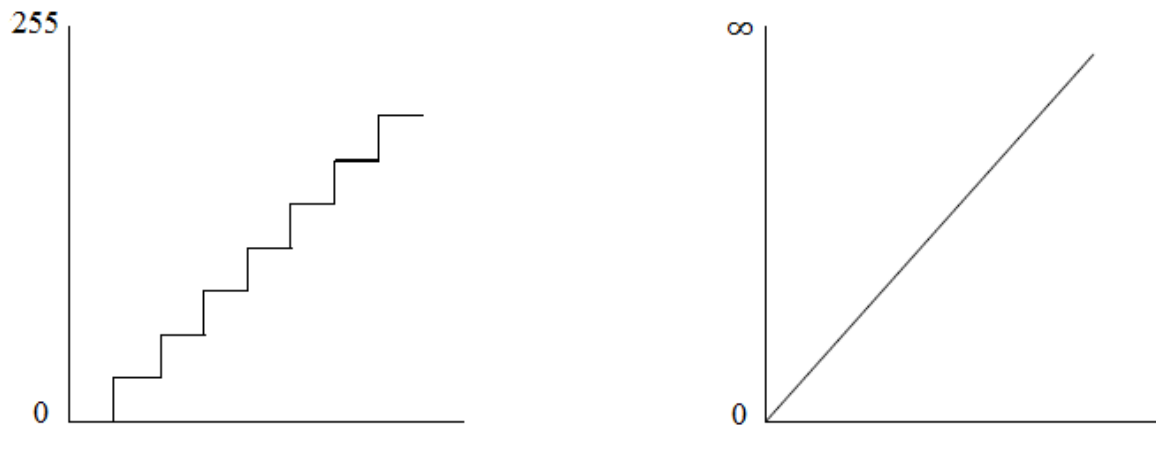

Рисунок 1.1 Рисунок 1.1.2

Машинное зрение предназначено для обработки изображений в реальном времени. Это означает, что, обработка изображения выполняется в момент получения изображения. Таким образом, оно представляет собой реальный образ в режиме реального времени. Оно извлекает трехмерную информацию из двухмерного изображения объекта [1].

Устройства и программные системы коммуникации также широко практикуются в промышленности. С продвижением в связи и сетях, различных приборы, инструменты и программные пакеты в промышленности в эти дни могут быть взаимосвязаны. Сегодня различные коммуникационные протоколы используются в таких отраслях, как PROFIBUS, PROFINET, Ethernet, OPC, и т.д.

Этот дипломный проект был проведен, в основном, для демонстрации машинного зрения путем нахождения и подсчета заданных объектов.

Предстоящие разделы и подразделы состоят из вопросов, которые связаны с компонентами машинного зрения, с процессом технического зрения, развитием приложений машинного зрения.

#### **1. Технологическая часть**

#### **1.1 Машинное зрение сегодня**

С недавних улучшений в технологиях, машинное зрение может применяться для извлечения различных свойств объектов, таких, как их размеры, положения, границы и т.д. применение машинного зрения используются в медицинской промышленности и отраслях безопасности. Приложение сделано в течение одного машинного видения цели могут применяться также другие, но аналогичного назначения; экс-обильным, приложение сделано для сортировки объектов также может быть использован для отслеживания объекта или геометрической классификации [3]. Таблица 1.1 показывает некоторые возможности применения машинного зрения в различных областях.

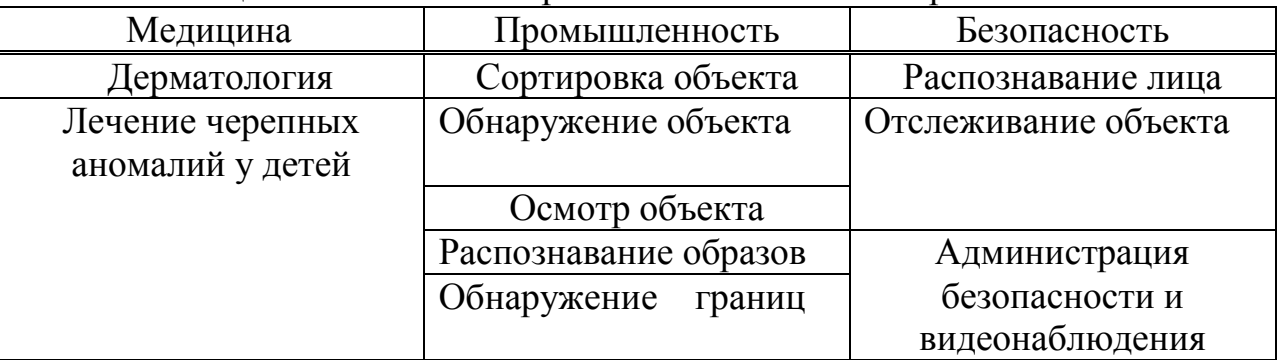

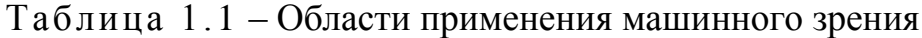

Машинное зрение является широким термином. Многие математические теории, захват изображений, обработка и анализ изображений, и т.д. образуют весь мир машинного зрения. Поэтому, дать определение машинного зрения является сложной задачей, если эти вещи рассматриваются. Множество страниц могут быть написаны на эти различные вопросы. По этой причине, основной концентрацией этого дипломного проекта являлась разработка простого приложения машинного зрения, используя программное обеспечение которое легко доступно на рынке. Программное обеспечение, используемое в этом дипломном проекте является LabView, а также NI Vision Builder. Тем не менее, основные понятия, для усвоения системы машинного зрения обсуждаются в предстоящих разделах.

#### **1.2 Компоненты системы машинного зрения**

Система машинного зрения, как правило, состоит из программного обеспечения для машинного зрения (инструмент машинного зрения) и камеры (устройства захвата изображений). Но необходимо учитывать для системы машинного зрения и многое другое. Каждый из компонентов имеет свою собственную важность. Так что ни один из компонентов не может быть изолирован или отделен от другого. Важные компоненты обсуждаются вкратце в следующих подразделах.

# **1.3 Освещение**

Освещение относится к источникам света, которые доступны вокруг анализируемого объекта. Важно, чтобы объект(ы) в анализе были четко видны для устройств захвата изображений. Это гарантирует, что большая часть информации сохранится на получившемся изображении и не придется накладывать много фильтров для обработки изображения; Таким образом, делая применение машинного зрения более простым.

Освещение объектов не подразумевает наличия огромного количества света вокруг объекта; это относится к свету, который должен быть скорректирован надлежащим образом. Правильное освещение включает в себя достаточную интенсивность и верное направление света. Это должно быть сделано таким образом, чтобы проверялось образование теней. Источниками света могут быть люминесцентные или светодиодные лампы, а также, галогенные фары, светодиодные фонари и т.д. являются более предпочтительными по сравнению с другими типами источников света, из-за их долгой эксплуатационной службы и меньшей потребляемой энергией. В зависимости от расположения света, освещение может быть прямым или косвенным [4].

# **1.4 Получение изображений**

Получения изображения является самой важной частью в системе технического зрения. Она включает в себя захват изображения объекта, которые будут проанализированы с помощью камеры. Различные типы камер могут быть использованы для получения изображения; они могут включать в себя обычную камеру мобильного, типичный цифровой фотоаппарат, или даже веб-камеру. Но камеры, которые адаптированные специально для промышленного использования также доступны. В зависимости от используемой технологии датчика, различные камеры могут быть классифицированы на две категории следующим образом:

1. Камеры CMOS.

2 . CCD-камеры (ПЗС-камеры).

Датчики могут быть матричными или линейными. Датчик изображения преобразует оптическое изображение в электронный сигнал.

Выбор камеры машинного зрения может быть сложной задачей. Тем не менее, разрешение, чувствительность и тип камеры (монохромный или цветной), следует учитывать при покупке. Кроме того, интерфейс который

использует камера для работы, также должен быть рассмотрен. Доступные интерфейсы включают USB, Ethernet, Firewire, и т.д. [6]

1.4.1 CCD-камеры

CCD (Charged-coupled Device) камера использует технологию датчика CCD. Основные особенности этих датчиков (и, следовательно, камер), перечислены ниже.

1. Наиболее распространенные камеры.

2. Эквивалентны традиционным камерам.

3. Состоят из пикселей с типичным размером 10мкм x 10мкм.

4. Являются как цветными, так и монохромными.

5. Имеют светочувстительные диодные датчики.

6. Каждый пиксель имеет микро-объектив для фокусировки света на поверхности датчика.

7. Недостатком этих датчиков является возможность передержки.

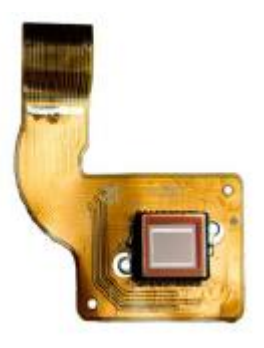

Рисунок 1.2 – ПЗС датчик изображения на гибкой печатной плате

1.4.2 CMOS камеры. (КМОП-камеры)

Камеры CMOS являются альтернативой CCD камерам. Основными особенностями датчика перечислены ниже.

1. Эти датчики позволяют захватывать изображения при очень высокой частоте кадров (более 1000 кадров в секунду).

2. Стоимость производства очень низка.

3. Имеют низкое энергопотребление.

4. Недостатком этих датчиков является плохое качество изображения.

На рисунке 1.4.2 показан датчик изображения CMOS

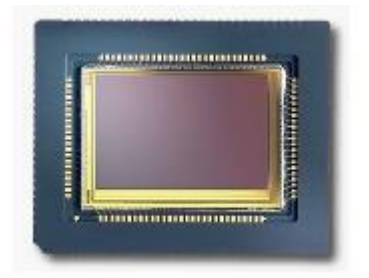

1.4.3 Line-scan камеры

Когда продукция производится на заводе, они часто перемещаются из одной стадии в другую на конвейере. Остановка конвейера для получения изображения для осмотра будет навязывать ненужные проблемы проектирования. Так, конвейер доводят до достаточно равномерной скорости. Для получения изображений в таких ситуациях, используются линии сканирования камеры. В настоящее время заводы часто имеют многоконвейерные ленты, и эти камеры должны быть широко использованы на заводах и производстве.

Камеры линейного сканирования состоят из ряда фотоэлементов на единой интегрированной схеме датчика. Освещение должно быть выбрано таким образом, чтобы оно соответствовало такой же симметрии, что и камеры. Наиболее очевидным решением освещения являются лампы параллельные линиям камеры и перпендикулярные направлению движения конвейера [6].

# **1.5 Калибровка камеры**

Калибровка камеры оценивает внутренние и внешние параметры камеры. Обычно параметры камеры представлены в матрице 3х4 и называется матрицей камеры. Это напрямую зависит от оптической конструкции камеры. Внутренними параметрами являются фокусное расстояние, пиксельные координаты и главные точки, в то время как внешние параметры это относительное положение камеры, матрица вращения и линейный вектор камеры.

Рассмотрим удобный с практической точки зрения метод калибровки, который заключается в следующем:

**-** изготавливается специальное калибровочное поле (плоский стенд) со специально помеченными точками, координаты которых заранее известны с высокой степенью точности;

**-** производится съемка большого числа разноракурсных снимков калибровочного поля;

**-** на каждом снимке измеряются координаты всех видимых точек калибровочного поля;

- для каждой точки каждого снимка записываются условия коллинеарности;

- центра проектирования, точки снимка с учетом искажений и точки калибровочного поля;

- по методу наименьших квадратов находятся значения оцениваемых параметров (в которые включаются и параметры камеры) соответствующих минимуму суммы квадратов невязок условий коллинеарности;

- при проведении калибровки в вектор оцениваемых параметров включаются плановые координаты определяемых точек калибровочного поля, элементы внешнего ориентирования всех снимков, а также элементы внутреннего ориентирования и параметры нелинейных искажений всех камер комплекса.

Наиболее трудоемкой ручной операцией при использовании данного подхода к калибровке является измерение большого количества координат опорных точек калибровочного поля на множестве разноракурсных изображений. Пусть калибровочное поле содержит 49 точек, видимых с двух камер на 15 снимках, полученных каждой камерой; тогда для проведения калибровки необходимо с высокой точностью определить координаты 1470 точек. Поэтому в задачах ближней фотограмметрии для применения подобного метода калибровки необходимо решить вопрос автоматической идентификации точек снимков, что достигается применением в качестве опорных точек специальных кодированных меток, подлежащих автоматическому распознаванию (декодированию) [8].

При этом к алгоритму распознавания и структуре меток предъявляются два следующих основных требования:

**-** возможность определения координат центров меток с субпиксельной точностью;

**-** высокая надежность декодирования номера метки.

## **1.6 Оптика объектива**

Камеры для машинного зрения работают на основе модели камеры Pin-Hole. Эта модель предполагает, что в перспективе лучи проходят через бесконечно малую cкважину в передней части стенки камеры. Но на практике, отверстие должно быть больше, чтобы принять больше света, что позволяет камере работать с меньшим окружающим освещением или с меньшей выдержкой, но глубина резкости при этом становится ограничена [9].

Расчет глубины резкости может быть необходим для того, чтобы выбрать объектив камеры для конкретного приложения машинного зрения. Для этого расчет требуются уравнение объектива и разрешение изображения, о которых вкратце объясняется в следующих подразделах.

## **1.7 Уравнение объектива**

Уравнение объектива (1.7) относит расстояние z ' (расстояние изображения) плоскости изображения от центра объектива (оптическое происхождение, O), а расстояние z (расстояние до объекта) до точки в сцене и фокусное расстояние (рисунок 1.4) объектива (fl) как

$$
\frac{1}{z'} - \frac{1}{z} = \frac{1}{fl} \tag{1.1}
$$

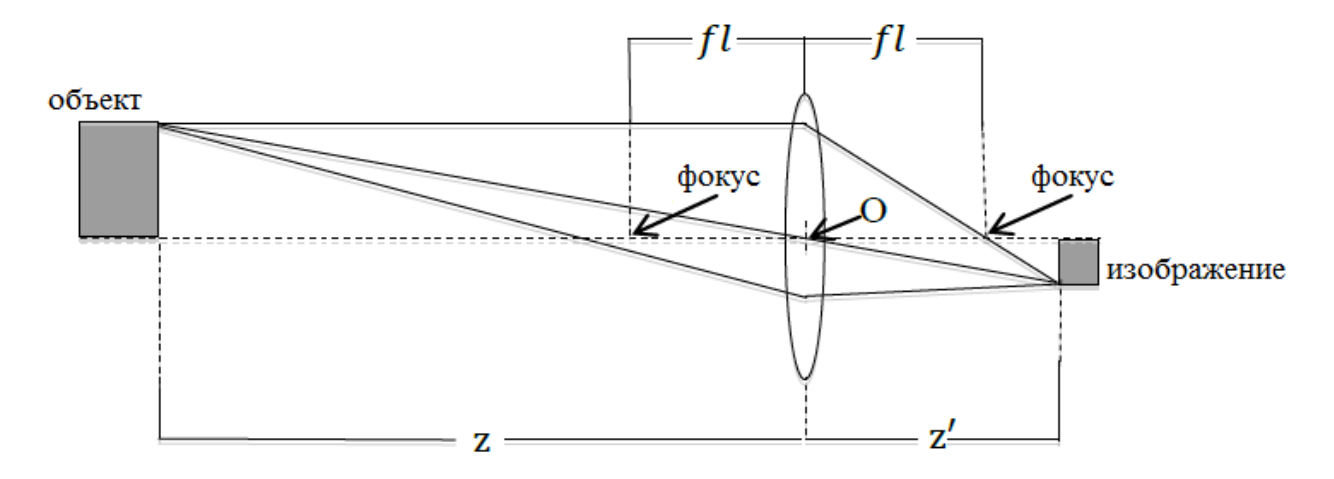

Рисунок 1.4 - Механизм формирования изображения с помощью линзы

В оптических системах, важны такие переменные как диафрагменное число, размер апертуры (отверстий), яркость, фокусное расстояние, поле зрения, и глубина резкости.

## 1.7.1 Диафрагменное число

Диафрагменное число определяется как отношение фокусного расстояния к диаметру отверстия; Отверстие - это только коридор, который позволяет свету проникать объектив. Как правило, линзы имеют регулируемую диафрагму, как показано на рисунке 1.5, который изменяет размер апертуры и тем самым ограничивает размер объектива или размер диафрагмы.

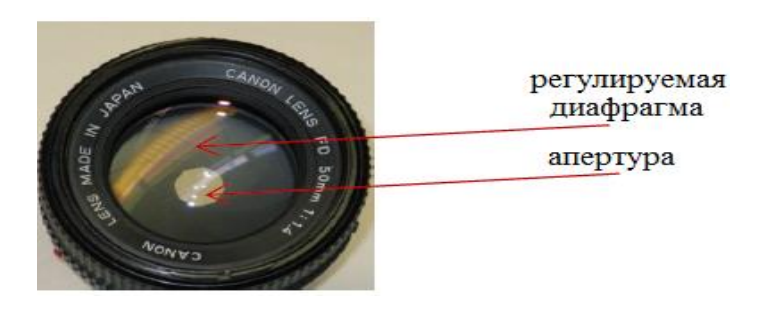

Рисунок 1.5 – диафрагма и апертура

## 1.7.2 Поле зрения

Поле зрения (ПЗ) может быть определена как степень, в которой камера может просмотреть изображение реального мира в момент времени [11]. Это зависит от фокусного расстояния объектива. С меньшим фокусным расстоянием угол обзора больше. Это позволяет объективу покрыть более широкую область изображения.

На рисунке 1.6 показана принципиальная схема ПЗ. Область ограничена высоте и по ширине сцены которая попадает внутрь ПЗ.

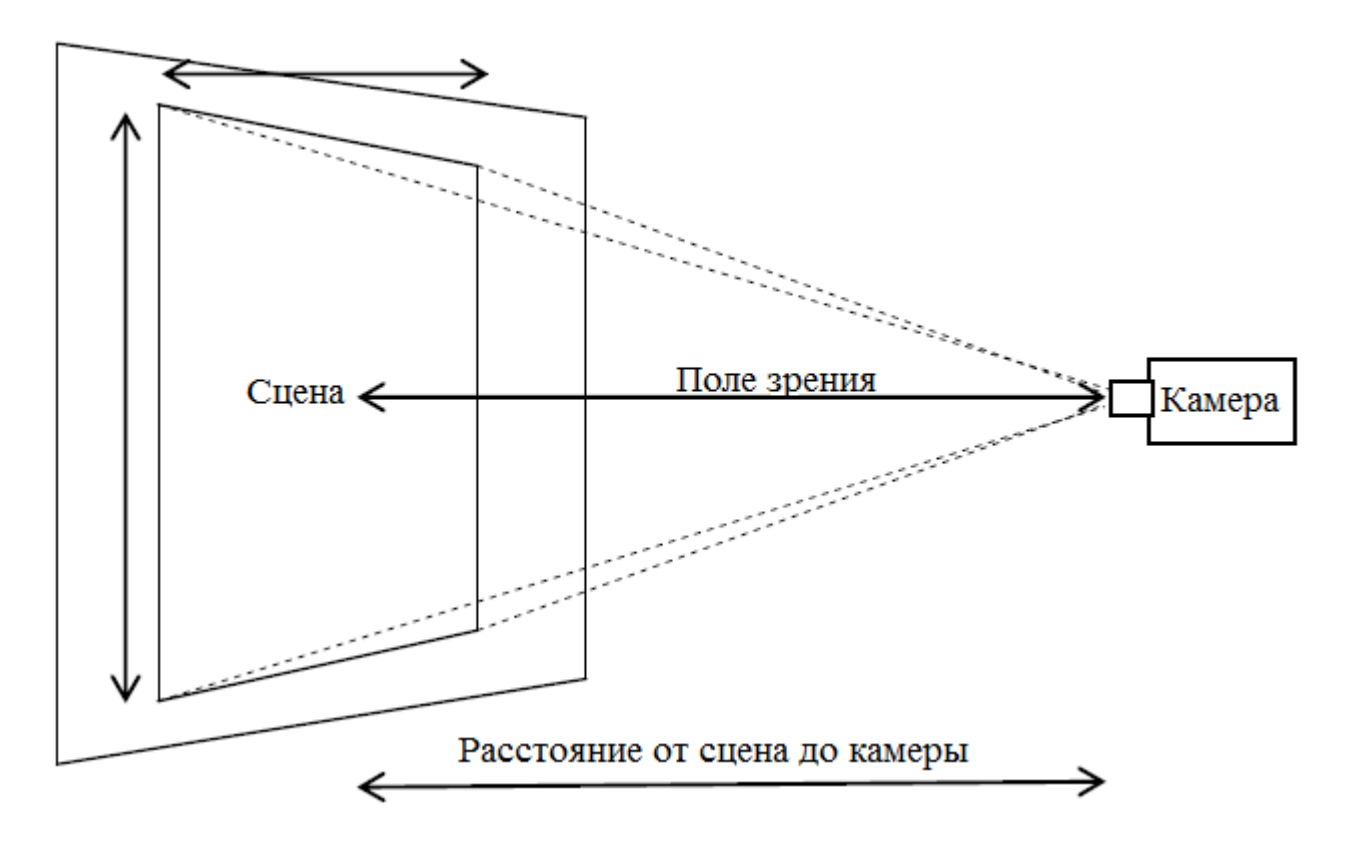

Рисунок 1.6 – принципиальная схема ПЗ.

1.7.3 Глубина резкости.

Глубина резкости (ГР) является мерой расстояния между ближайшими и дальними объектами на сцене, которые могут быть захвачены камерой и быть приемлемо резким в изображении. Рисунок 1.7 иллюстрирует глубину резкости линзы.

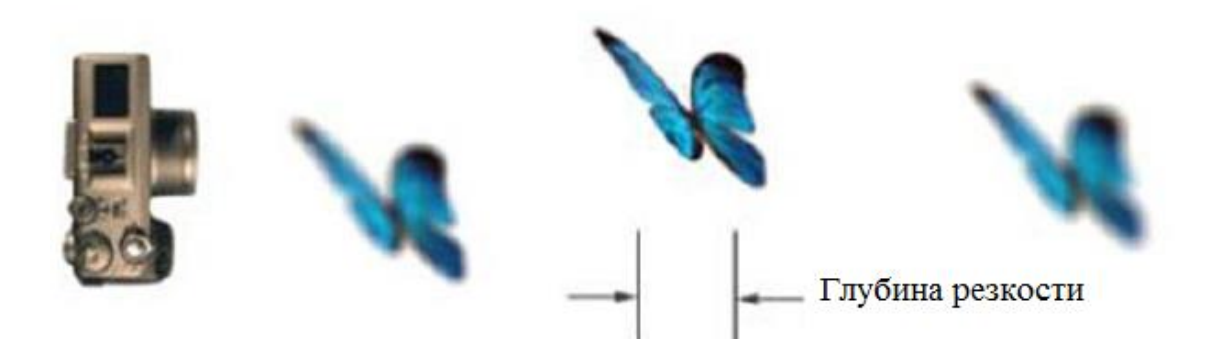

Рисунок 1.7 – Глубина резкости линзы

На рисунке 1.7 область в ГР кажется резким, а районы, в передней и задней его частей размытым. Это зависит от фокусного расстояния и диафрагмы с размером устройства формирования изображения. Чем больше фокусное расстояние, тем меньше глубина резкости; а также чем больше размер диафрагмы, тем меньше глубина резкости.

1.7.4 Разрешение изображения.

Разрешение изображения показывает, насколько четко изображение будет видно. Другими словами, это минимальное расстояние между двумя линиями на изображении так, что изображение является видимым решением. Разрешение изображения может быть определено различными способами, такими как разрешение пикселей и пространственным разрешением.

Разрешение пикселей указывается в виде М х N (M по N). М представляет собой число пиксельных столбцов (ширина), тогда как N представляет количество пиксельных строк (высота). Он также иногда указывает на общее количество пикселей в изображении или области, представляющей интерес в изображении [7]. Чем больше разрешение пикселей, тем лучше видимость или качества изображения. Рисунок 1.8 показывает качество с различными разрешениями изображения для одного и того же объекта.

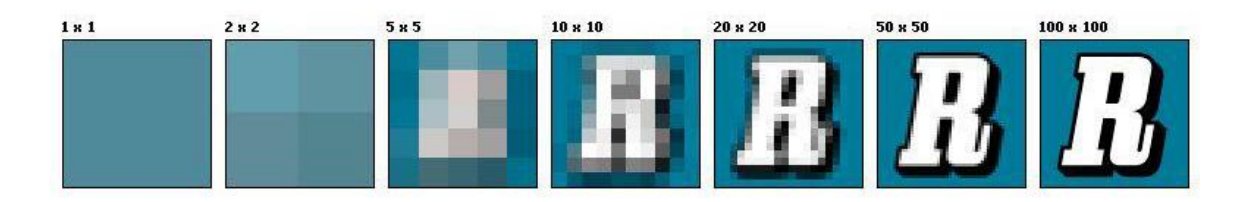

Рисунок 1.8 - Различные разрешения для одного и того же изображения

Пространственное разрешение это величина, характеризующая размер наименьших объектов, различимых на изображении. А это зависит от свойств системы, создающей изображение, а не только от количества пикселей на дюйм в изображении. Она определяется расстоянием пикселей, аберраций линзы, дифракцией и глубиной резкости. Но в большинстве приложений машинного зрения, расстояние пикселей и глубина резкости являются детерминированными особенностями пространственного разрешения. Это позволяет предположить, что изображения с высоким разрешением пикселей, не обязательно резкие.

#### **1.8 Инструменты машинного зрения**

Инструменты машинного зрения относятся к алгоритмам программного обеспечения, используемых для обработки и анализа изображений. Эти строительные блоки для разработки приложений машинного зрения. Эти инструменты поставляются различными производителями, но у всех есть те же самые принципы работы. Все инструменты машинного зрения разработаны таким образом, что они анализируют конкретный набор или количество пикселей в пределах определенной области, представляющей интерес объекта, показывают графические данные анализируемого объекта, и предоставляют информацию о данных изображения для принятия решения для контроллера и

устройств вывода. Инструменты машинного зрения можно разделить на несколько типов, как описано в следующих подразделах.

## 1.8.1 Обработка и фильтрация изображений

Перед тем как объект анализируется, фильтры (или фильтры предварительной обработки) могут быть применены к изображению объекта, чтобы обострить пиксели, увеличить контрастность на границах и удаления шума с изображения. Вариации освещения и недостаточность приводит ухудшение качества в изображении. Таким образом, фильтры улучшают изображения [10]. Рисунок 1.8.1 показывает изображения до и после фильтрации; Исходное изображение размыто помощью фильтра.

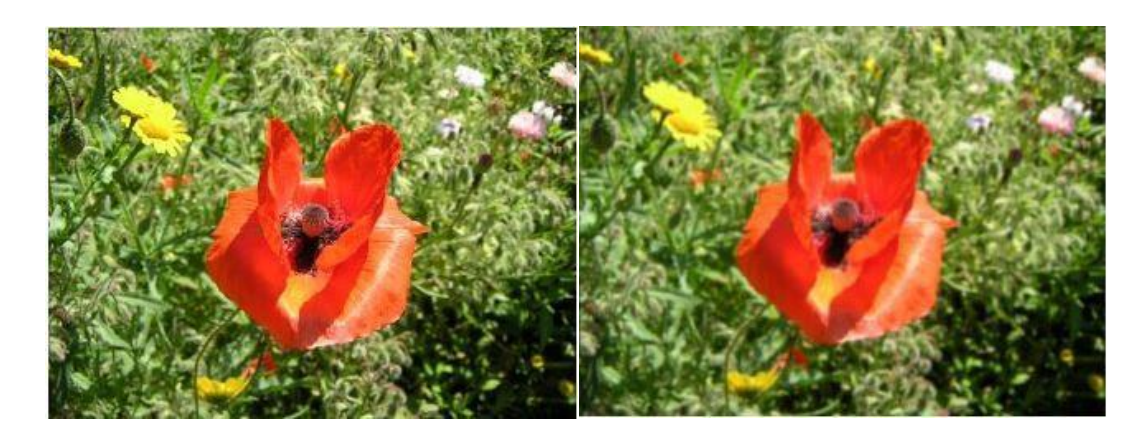

Рисунок 1.8.1 – Изображение до(слева) и после (справа) фильтрации

1.8.2 Позиционирование, инструменты подсчета и измерения

Машинное зрение инструменты широко применяются в промышленности для позиционирования объекта, подсчета объектов и измерения размеров объектов. В принципе, все эти процессы взаимосвязаны. Таким образом, все это может быть достигнуто с той же корректировкой или использования инструментов машинного зрения. Например, позиционирование объекта требует найти расстояние между двумя объектами или соответствие по шаблону, где объект должен быть расположен.

Различные прикладные конкретные задачи машинного зрения, такие как чтение штрих-кода, обнаружение дефектов, распознавание цвета и т.д., могут быть доступны с помощью машинного зрения инструментов. На рисунок 1.8.2 показан пример применения конкретных инструментов, включенных в модуль NI Vision development module от LabVIEW для чтения штрих-кодов.

1.8.3 Задача обнаружения и считывания штриховых кодов на изображениях

Штриховые коды – самый распространенный на сегодняшний день тип символьных идентификаторов товаров и других предметов, предназначенных для автоматического считывания. Автоматически считываемые идентификаторы необходимы для эффективного функционирования систем автоматизированного складского учета, автоматизированных систем, используемых в торговле, автоматизированных систем контроля и инспекции на производстве. Пакет IMAQ Vision, как и многие другие библиотеки, содержит готовые средства считывания штриховых кодов. В настоящее время существует около 200 видов штриховых символик линейных, или одномерных, кодов. Самыми популярными штриховыми кодами являются следующие: Codabar; «interleaved 2 of 5»; код 39; код 93; код 128; UPC'E; EAN'8; EAN'13 [8].

Функция IMAQ Read Barcode (рисунок 1.8.2) позволяет распознавать штриховые коды на изображении.

| Validate |
|----------|
|----------|

Рисунок 1.8.2 – Функция IMAX Read Barçode

В качестве входного параметра нужно указать тип штрих-кода. IMAQ Vision позволяет считывать следующие типы штриховых кодов:

- **-** Codabar;
- **-** Code 39;
- **-** Code 93;
- **-** Code 128;
- **-** EAN 8;
- **-** EAN 13;
- **-** Interleaved 2 of 5;
- **-** MSI;
- **-** UPCA.

На рисунке 1.8.3 показан стандартный пример считывания штрих-кода.

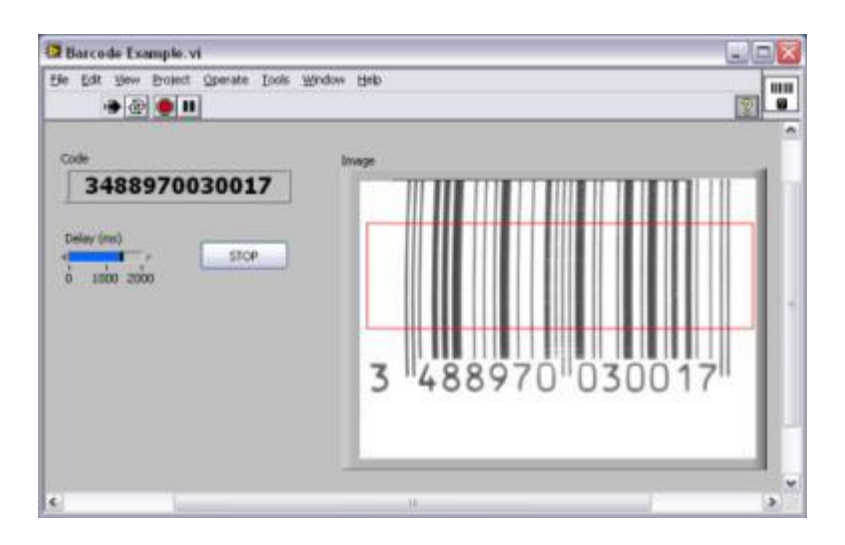

Рисунок 1.8.3 – Cчитывание штрих-кода

## 1.8.4 Устройства связи

Когда изображение анализируемого объекта получено и обработано, система должна иметь возможность инициировать выход к выходному устройству(-ам) и приема входного сигнала от входного устройства. Это включает в себя связь между инструментами машинного зрения, устройствами захвата изображений, устройства ввода, такие как датчики близости и выходные устройств, такие как клапаны. Рисунок 1.8.4 показывает схематическое представление устройства связи между различными компонентами системы машинного зрения

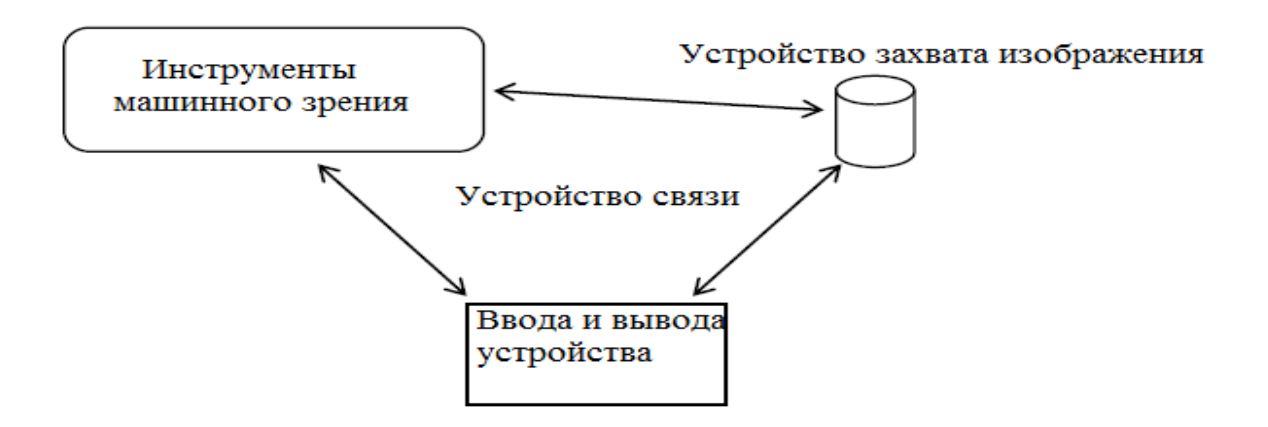

Рисунок 1.8.4 – Устройство связи между различными компонентами МЗ

## **1.9 Процесс машинного зрения**

Как правило, процессы, участвующие в машинном зрении могут быть классифицированы в трех областях, таких как:

- получение изображения;
- обработка изображения;
- вывод.

## 1.9.1 Получение изображения

Получение изображений это процесс захвата изображения с устройств получения изображения, проще говоря, с камеры. В то время как прибор захватывает изображение, снимок теряет много информации. Эта потеря может быть связана с плохой освещенностью, плохой регулировкой угла, шум в окрестностях, и так далее. Итак, для того, чтобы извлечь и восстановить утраченную информацию, изображения должен быть дополнительно обработано с помощью обработки изображений и машинного зрения средства для лучшего вывода.

## 1.9.2 Обработка изображений

Полученное изображение должно быть дополнительно обработано с помощью различных инструментов, таких, что информация потерявшаяся во время приобретения может быть восстановлена. Некоторые из обычно используемых инструментов обработки изображений для приложений машинного зрения являются:

1. Подсчет пикселей: подсчет пикселей является одним из самых распространенных методов обработки изображений. Она включает в себя подсчет легких или темных пикселей, из которых формируется изображение формируется. Это может быть проанализирована с помощью гистограммы, которая показывает распределение оттенков серого в изображении.

2. Выбор порога: Это самый простой процесс деления изображения на сегменты [12]. Он используется для создания бинарного изображения с чернобелого изображения, так что область интереса отделена от фона. Этот метод требует того, чтобы область интереса и фон имело достаточный контраст. Рисунок 1.9 показывает изображение до (слева) и после (справа) выбора порога.

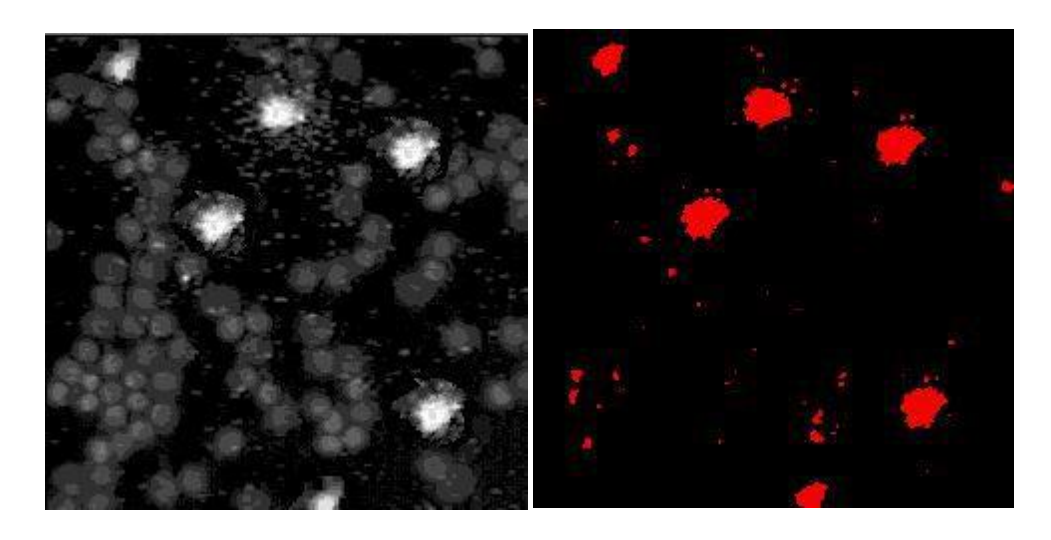

Рисунок 1.9 – Биологические клетки до (слева) и после (справа) порогового фильтра

3. Фильтрация изображения: Различные фильтры изображения могут быть применены для обработки изображений. доступны как готовые фильтры, так есть и возможность создавать фильтры настраиваемые пользователями. Линейные, пространственные фильтры, ФБПФ (Фильтры быстрого преобразования Фурье), лишь некоторые из фильтров, используемые в обработке изображений.

Алгоритмы обработки изображений с помощью фильтров не включены в этот дипломный проект. Но, как правило, программное обеспечение, которое используется для машинного зрение имеет большинство общих встроенных фильтров. На рисунке 1.9.1 показано бинарное изображение после использования фильтра, для того чтобы уменьшить шум, присутствующий на рисунке 1.9 (справа) выше.

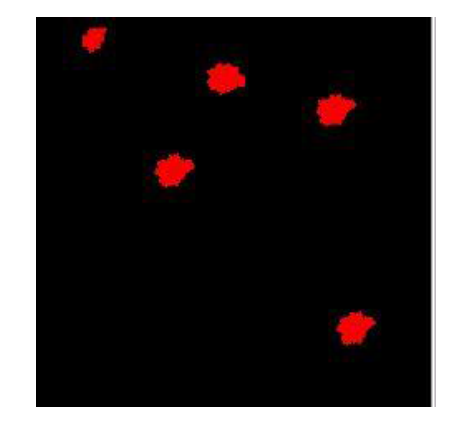

Рисунок 1.9.1 – Изображение после фильтрации

## 1.9.3 Выход

Выход имеет огромное значение в любом процессе. Что-то делается, чтобы получить что-то взамен [15]. Приложения машинного зрения также имеют конечный выход. Как правило, выходы машинного зрения классифицируются как Pass / Fail. Но дополнительные атрибуты для Pass / Fail выходов также могут быть определены, например, число прошедших / неудачных вещей, например, установка будильника, если какие-то пункты не выполнились, и так далее. Это зависит от цели применения. Но всегда важно определить атрибуты для дальнейших задач НИОКР. Рисунок 1.9.2 иллюстрирует простой для понимания представление выхода, начиная с момента получения изображения в приложении машинного зрения.

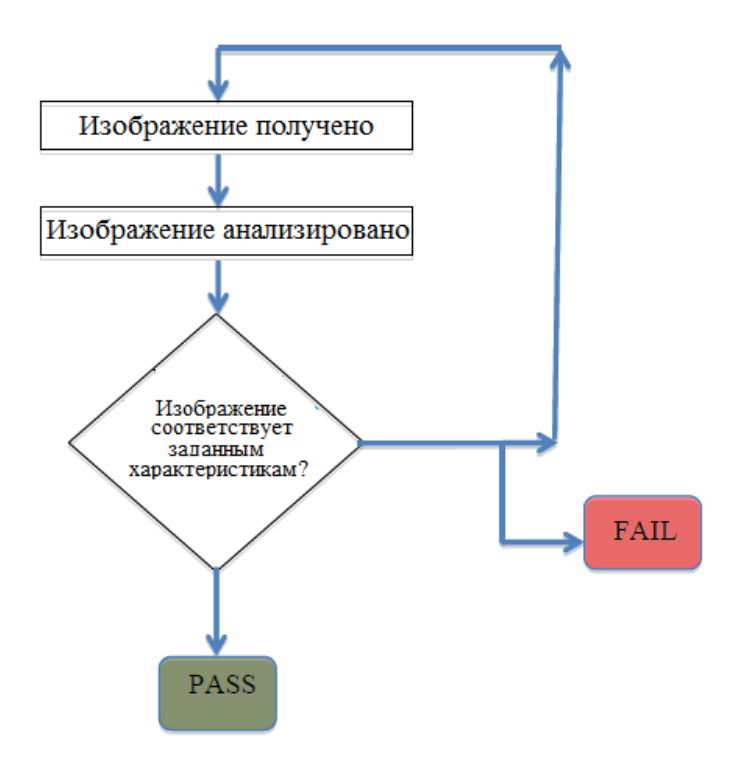

Рисунок 1.9.2 – Блок-схема

# **2. Конструкторская часть**

# **2.1 Машинное зрение и сортировка объекта**

Сортировка объектов является одним из наиболее важных процессов в промышленных производственных линиях. В процессе производства, также выпускаются многие поврежденные или нежелательные продукты. Эти виды продукции непригодной для использования и выпуска на рынок важно забраковать [5].

Чтобы отсортировать эти негодные продукты вручную необходимо много времени, это дорого, это не всегда точно, а также очень утомительно. Применение машинного зрения позволяет решить эту задачу с высокой степенью точности и относительно за меньшее время, с помощью незначительного труда и низкой стоимости. Тем не менее, технические проблемы могут иногда возникать.

Сегодня, на рынке доступны несколько видов программного обеспечения машинного зрения и камер. Доступное программное обеспечение является настолько эффективным, что готовые приложения для автоматизированной проверки уже существуют. Но пользователи могут разрабатывать свои собственные приложения. Одним из значимых плюсов разработки собственного приложения является сокращение расходов, потому что, готовые приложения требуют дополнительный бюджет. В соответствии с требованиями, могут быть применены различные методы для разработки приложений машинного зрения. В этом проекте были рассмотрены лишь некоторые из них.

## **2.2 Методы машинного зрения для сортировки объекта**

Сортировка объектов стала распространенной процедурой в промышленности. Применение машинного зрения сортировки объекта может быть значительным, поскольку это увеличивает точность и уменьшает избыточность в продуктах. Различные методы отслеживания могут быть применены для сортировки объекта в зависимости от продукции и соответствовать стандартам. Доступны различные алгоритмы, разработанные трудолюбивыми программистами и софтверными компаниями готовые для выполнения проверки с помощью машинного зрения. Клиенты могут свободно выбирать из готовых алгоритмов или создавать свои собственные индивидуальные алгоритмы, используя средства, предоставляемые программным обеспечением. Некоторые из методов, которые можно применять для сортировки объектов описаны в следующих подразделах.

2.2.1 Сопоставление с эталонным изображением (сопоставление по шаблону)

Сопоставление с эталонным изображением это процесс, в котором эталонное изображение определяется и сохраняется в памяти. Этот шаблон изображения также упоминается в качестве эталонного изображения. Когда реальные изображения; например, изображения продуктов в производственной линии завода приобретаются с помощью камеры, поиски программного обеспечения для экземпляров шаблонных образов, хранящихся в памяти, и подтверждает, если продукт соответствует шаблону, определенный в изображении или нет шаблона. Прямоугольник вокруг изображения часто указывает сопоставление с образцом. Сопоставление по образцу это важный инструмент машинного зрения, так как он независим от изменения вариаций освещения, размытие и шума.

Технику поиска по шаблону можно использовать для замера (измерения длин, диаметров, углов и т.д.), контроля продукции (обнаружение недостатков, таких как отсутствие деталей или компонентов из продукта) и выравнивания продукта (определения положения и (или) ориентации известного объекта с помощью местонахождения принятых за основу изображений. Таким образом, сопоставление с образцом может быть применено для контроля качества продукции[13].

В этом дипломный проект также включена программа для поиска по соответствию. Программа описана в разделе 3.1.

# 2.2.2 Определение контуров изображения

Поиск контура имеют большое значение при определении структуры объекта. Обычно контуры происходят между границей, разделяющей две области в объекте. Таким образом, контуры вносят существенный вклад для анализа изображения. Эти локальные изменения видны в интенсивности различных регионах в изображении. Рисунок 2 показывает исходное изображение (слева) и после обнаружения контура (справа).

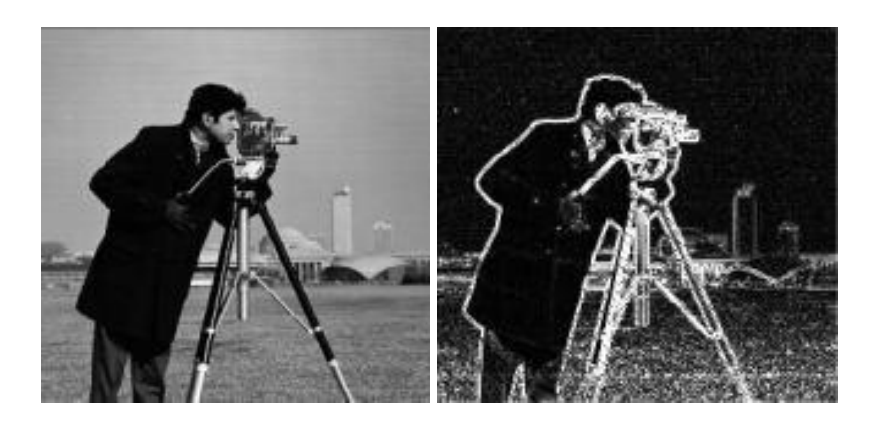

Рисунок 2 – Исходное изображение (слева) и после обнаружения контура.

Ступенчатый контур возникает, когда интенсивность резко меняется от одного значения на одной стороне разрыва на противоположную с другой ее стороны. Рисунок 2.1 показывает формирование ступенчатого контура при изменении интенсивности в изображении.

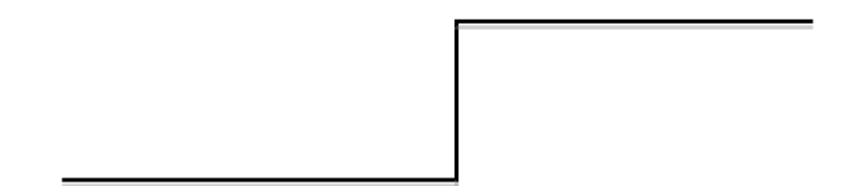

Рисунок 2.1 – формирование контура при изменении интенсивности изображения.

Контурные линии происходят, когда интенсивность резко меняет свое значение, но восстанавливает свою первоначальные параметры в течение короткого расстояния. Поведение формирования контурных линий показано на рисунке 2.2 ниже.

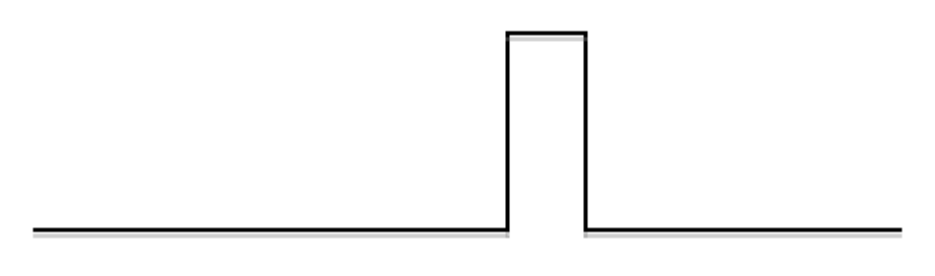

Рисунок 2.2 – Формирование контурных линий

Тем не менее, ступенчатые и линейные контуры редки в реальных изображениях.

Алгоритмы обнаружения контуров, как правило, используются в трех различных областях приложений машинного зрения, а именно, замер, выравнивание и геометрические преобразования объектов.

# **2.3 NI LabVIEW**

NI LabVIEW является средой разработки приложений на языке программирования G от National Instruments (www.ni.com). Программы, написанные на LabVIEW называются vi (виртуальные инструменты). Это мощный инструмент, используемый инженерами и учеными для различного рода измерений, контроля процесса и НИОКР (Научно-исследовательские и опытно-конструкторские разработки). LabVIEW может быть легко интегрирован с большинством аппаратных средств, при условии наличия аппаратных драйверов установленных на компьютере.

LabVIEW также может быть интегрирован с другими программными средствами, например, как Matlab и Simulink. Он может работать различными ПЛК (программируемые логические контроллеры) через различные промышленные протоколы связи например, через OPC, Ethernet, Profibus, PROFINET. Он может быть реализован в управлении технологическим процессом, начиная от малых до больших масштабов.

Одним из преимуществ программирования LabVIEW в том, что не обязательно знать какой-либо язык программирования, чтобы написать огромные коды. Достаточно знать функции различных блоков. Кроме того, еще одним преимуществом является то, что он работает на принципе "dataflow (поток данных) программировании", т.е. выход получается только тогда, когда все входы получают свои входные данные.

# 2.3.1 Основы LabVIEW

Процедура установки может быть найдена через Интернет, LabVIEW может быть легко установлена с помощью мастера установки.

Как только LabVIEW установлен на компьютер, можно получить к нему доступ таким же способом, как и к другим программным обеспечениям. Если на компьютере стоит операционная система Windows, то программа может быть доступна из меню Пуск или через ярлык на рабочем столе. Рисунок 2.3 показывает стартовый скриншот окна в LabVIEW 2014 года.

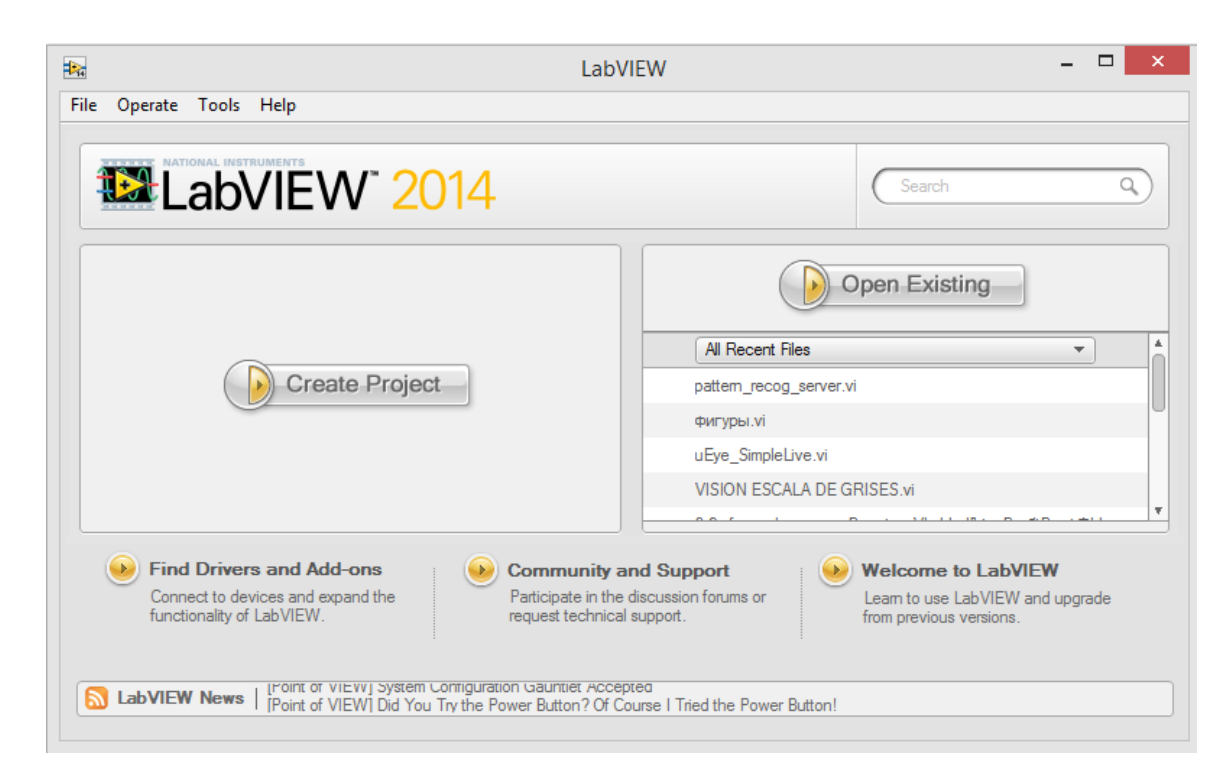

Рисунок 2.3 – Стартовое окно LabVIEW

LabVIEW состоит из двух окон, которые называются передняя панель и блок-схема. В следующих подразделах эти два окна объясняются на примерах.

2.3.2 Передняя панель LabVIEW

Передняя панель LabVIEW это окно, в котором можно рассматривать различные элементы управления (например, выключатели, кнопки, цифровые входы и т.д.) и показатели (например, светодиоды, графикы, цифровые выходы и т.д.); он также может называться LabVIEW HMI (Human Machine Interface). Рисунок 2.3.1 показывает переднюю панель с некоторыми элементами управления и индикаторами.

Кроме того, в меню управления можно видеть, что элементы разделены на различные группы. Меню могут быть доступны с помощью нажатия правой кнопкой мыши внутри пустой области на передней панели. В палитре инструментов приведены различные типы манипуляторов мыши. Эта палитра может быть установлена в автоматическом режиме или ручном режиме[3].

График формы волны, кнопка остановки, два светодиода и два цифровых входа приведены на панели. Кроме того, один из светодиодов горит "ON" при условии номер A в настоящее время меньше, чем количество B. Условия производятся с использованием проводки в блок-схеме, что будет объяснено непосредственно в следующем подразделе.

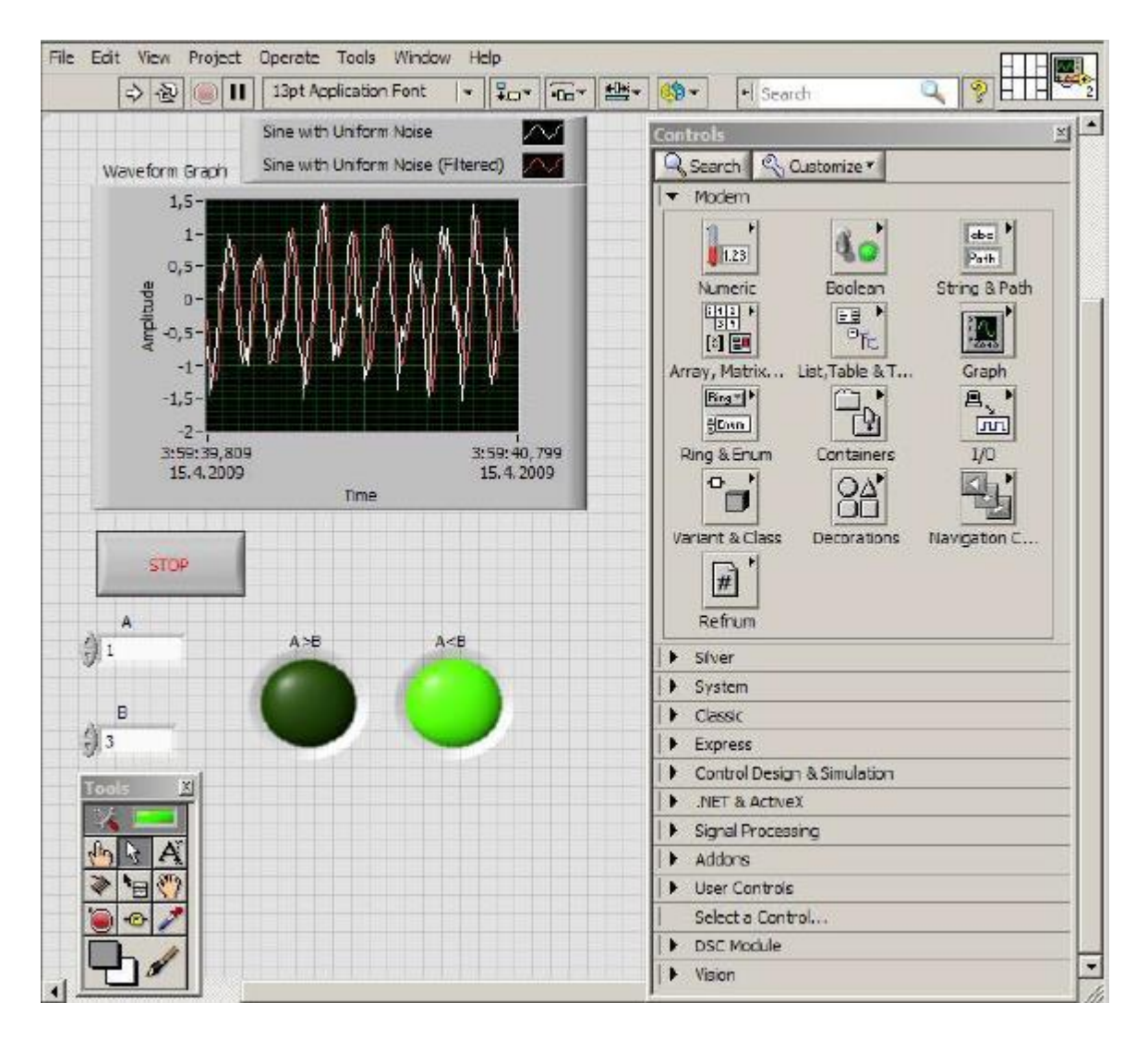

Рисунок 2.3.1 - Лицевая панель LabVIEW с некоторыми элементами

2.3.3 Блок-схема LabVIEW

Блок-схема служит мозгом программы. Все входы и выходы подключены на блок-схеме. Блок-схема в основном состоит из различных математических, логических функций, программирования циклов и т.д. Рисунок 2.3.2 показывает окно блок-диаграммы LabVIEW, с необходимыми для электропроводок лицевой панели которые обсуждаются в подразделе 2.3.1.

Экспресс VI., который называется "моделирование сигнала" используется для имитации синусоидального сигнал. Кроме того, в ней был выявлен равномерный шум. Была использована фильтрация для очистки шумного синусоидального сигнала. В окне лицевой панели, показанной на рисунке 2.3.1 подраздела 2.3.1, выше, можно рассмотреть шумные и отфильтрованные синусоидальные сигналы. Зашумленный сигнал отображен белым цветом, тогда как сигнал синусоидального отфильтрованного сигнала красным.

Кроме того, два числовых управления подключены к логическим операторам '>' и '<'. Каждая логическая операция имеет свой результат, показанный на LED.

Вся блок-схема помещается внутрь петли 'WHILE'. Цикл имеет временную задержку в 100 миллисекунд и контроль стоп, чтобы остановить операцию цикла. Элементы управления видны на передней панели.

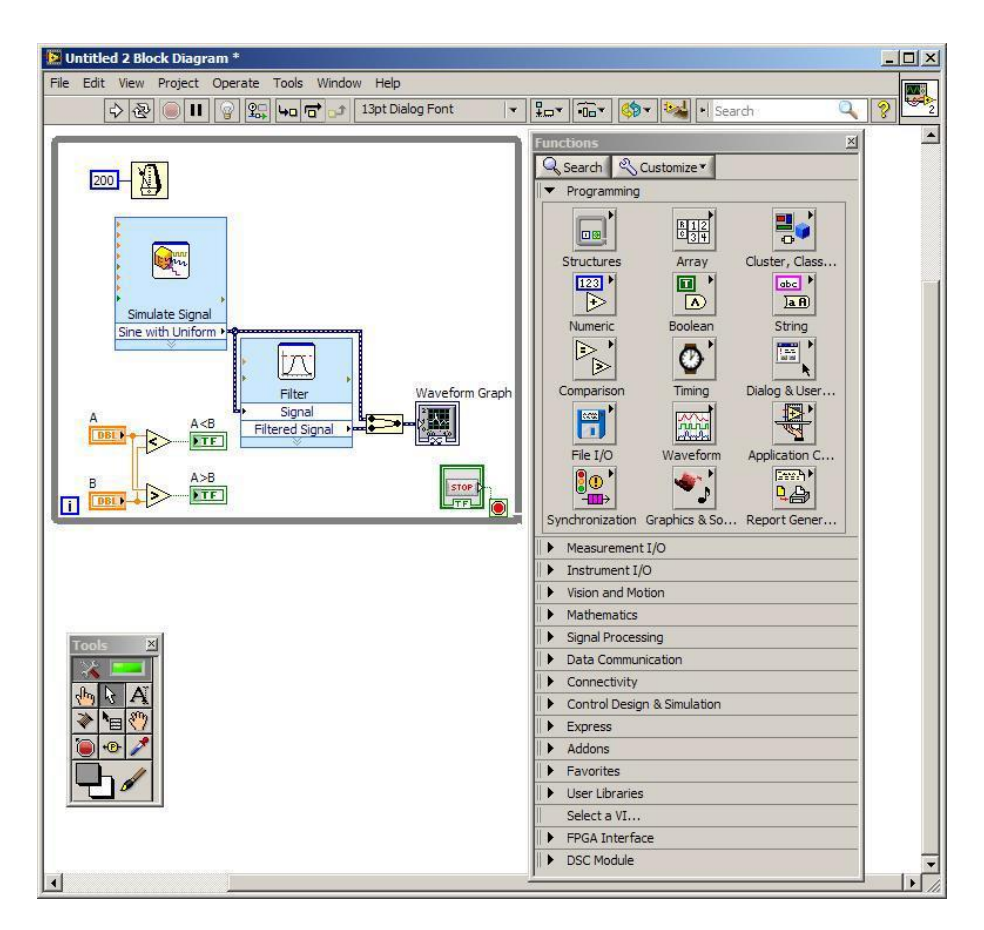

Рисунок 2.3.2 - Блок-схема в LabVIEW

# **2.4 NI VISION**

NI Vision это библиотека которая включена в модуль NI Vision Development для LabVIEW. NI Vision предназначена для развития машинного зрения и научных приложений визуализации.

Этапы, которые вовлечены в создании приложения машинного зрения в LabVIEW обсуждаются в следующих подразделах.

#### **2.5 Настройка системы визуализации**

Настройка системы визуализации является наиболее важной частью для разработки приложения машинного зрения. Перед тем как получить изображение, среда визуализации должна быть благоприятной для метода анализа изображений который будет использоваться. Среда визуализации должна способствовать получению изображения качеством, достаточно высоким, чтобы извлечь необходимую информацию.

Важными аспектами являются тип камеры который будет использоваться, объектив камеры, ее разрешение, а также окружающие светильники. Освещение важный аспект для получения изображения. При недостаточно хорошем освещении, теряется много информации из изображения. Подробнее о типах освещения в разделе 1.3 данного документа.

Камера всегда должна быть расположена таким образом, чтобы она располагалась перпендикулярно (90°) к объекту который анализируется, как показано на рисунке 2.4. Допускается некоторая погрешность в перпендикулярности происходить, так как программное обеспечение способно компенсировать такие ошибки, но рекомендуется, чтобы камера размещалась перпендикулярно к объекту как можно точнее [6]. Для этого могут быть использованы штатив и зажим камеры.

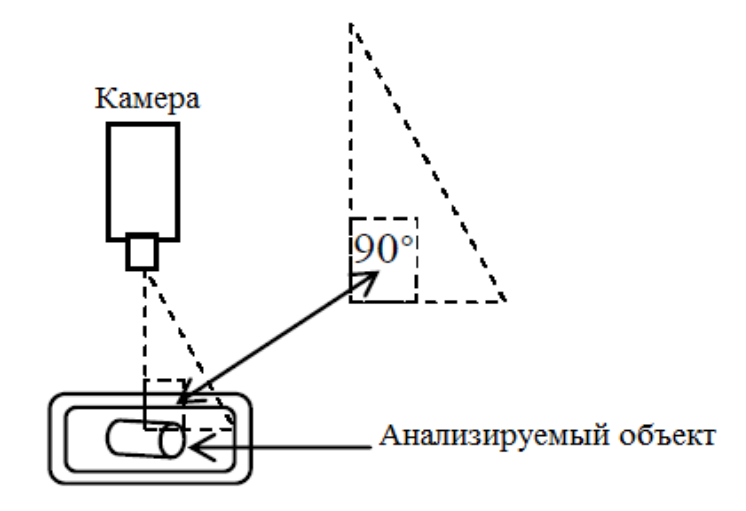

Рисунок 2.4 – Расположение камеры относительно анализируемого объекта

Как уже говорилось ранее, выбор камеры может способствовать бесперебойной качественной работе системы машинного зрения. NI VISION поддерживает камеры, начиная от простых веб-камер до сложных GigE Ethernet камер.

#### 2.5.1 Калибровка системы визуализации

После того как система формирования изображения установлена должным образом, следующим шагом будет калибровка системы визуализации. Калибровка системы формирования изображения является критическим, поскольку, все задачи машинного зрения будут основываться на выполненной калибровке. Чем лучше калибровка, тем лучше будет производиться анализ изображений и решение задач машинного зрения.

Калибровка включает в себя назначение от мировой системы координат к системе на основе пиксельных координат. Это также помогает в компенсации возможных и нелинейных ошибок, которые могут присутствовать в системе формирования изображения. Возможные ошибки возникают из-за камеры которая не перпендикулярна к объекту проверки, а возникают нелинейные ошибки из-за аберрации объектива. Чтобы было проще понять, аберрации линзы могут быть определены как ошибка, что предотвращает объектив от сходящихся различных лучей света в одной точке фокуса.

#### 2.5.2 Создание изображения

NI Vision имеет блок под названием IMAQ Create (Vision Utilities>>Image Management), чтобы создать эталонный образ. При использовании IMAQ Сreate, чтобы создать эталонный образ, должен быть указан тип данных изображения. Типы изображения не описаны в данном проекте, но различные типы изображений приведены в таблице 2.

| $N_2$         | . .<br>Тип изображения | Тип данных изображения |
|---------------|------------------------|------------------------|
|               | Grayscale (U8)         | 8-bit unsigned         |
| $\mathcal{D}$ | Grayscale (I16)        | 16-bit signed          |
| 3             | Grayscale (SGL)        | complex                |
| 4             | <b>RGB</b> (U32)       | 32-bit RGB             |
| 5             | <b>HSL</b> (U32)       | 32-bit HSL             |
| 6             | <b>RGB</b> (U64)       | 64-bit RGB             |

Таблица 2 – типы и типы данных изображений

Цель создания изображения это позволить NI Vision создавать внутреннюю структуру на изображения, чтобы удерживать различные свойства изображения, такие как имя изображения и размер границы изображения. Тем не менее, память не выделяется пикселям для создания изображения. Изображение созданное таким образом, пропускается через другие последующие функции NI Vision в качестве входных данных.

NI Vision имеет различные IMAQ блоки, как показано на рисунке 2.5.

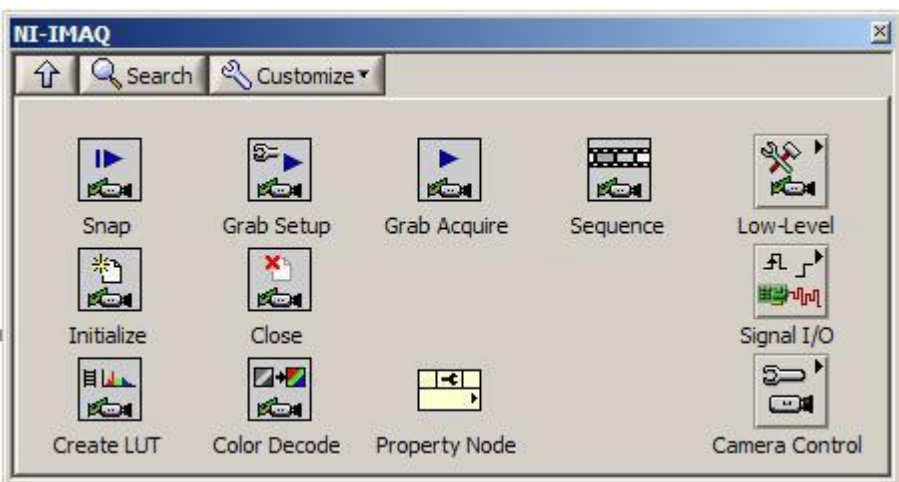

Рисунок 2.5 – Блоки IMAQ

Примечание: В конце программы, созданный образ с помощью IMAQ Create, выгружаются из памяти ВП IMAQ Dispose. (Видение Утилиты >> Управление изображения).

## 2.5.3 Анализ изображений

Созданное изображение должно быть дополнительно проанализировано. Как описано выше, различные методы анализа изображений могут быть применены для этой цели. На рисунке 2.5.1 ниже показаны различные функции анализа изображений доступных в NI Vision Module.

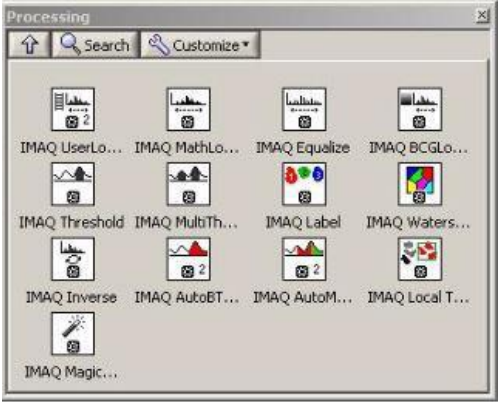

Рисунок 2.5.1– Функции анализа изображений

2.5.4 Получение или считывание изображений

Наконец изображение было получено. Получение или чтение изображения возможно с устройства захвата изображений, таких как камеры или из образа, хранящегося в каталоге на компьютере или с помощью преобразования двухмерного массива в изображение.

Обычно отдельные устройства захвата изображений доступны для промышленности. Такие устройства имеют несколько встроенных возможностей для промышленных приложений машинного зрения. Но, для этого проекта, была использована обычная веб-камера в качестве устройства захвата изображений. Это показано на рисунке 2.5.2

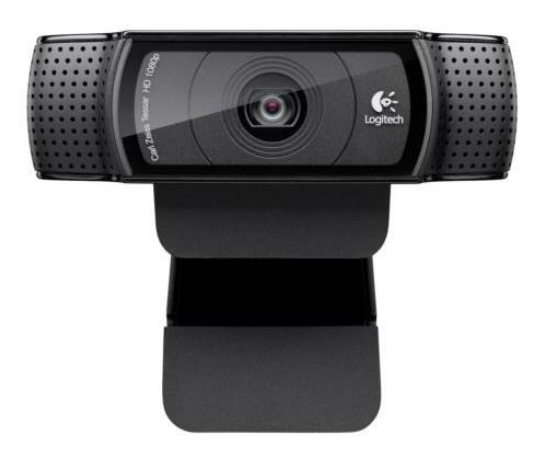

Рисунок 2.5.2 – Веб-камера

Рисунок 2.5.3 ниже показывает экспресс функции захвата изображений, доступных в модуле зрения NI.

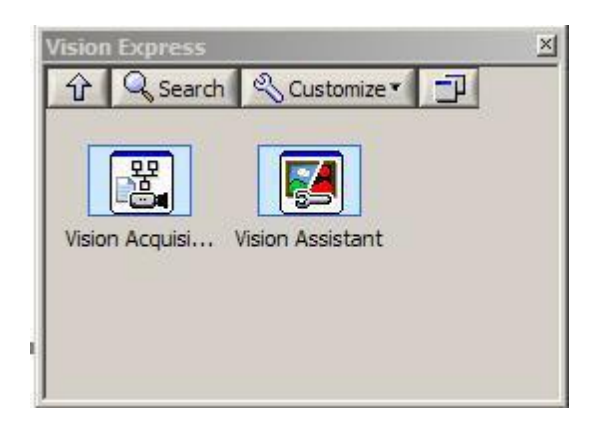

Рисунок 2.5.3 – Функции захвата изображения

2.5.5 Отображение изображения

Изображение должно быть показано на экране после получения изображения. NI Vision обеспечивает возможность отображать изображение внутри лицевой панели или внешнем отдельном окне. Рисунок 2.5.4 показывает различные виды отображения изображения и индикаторов блоков, имеющихся в модуле зрения NI.

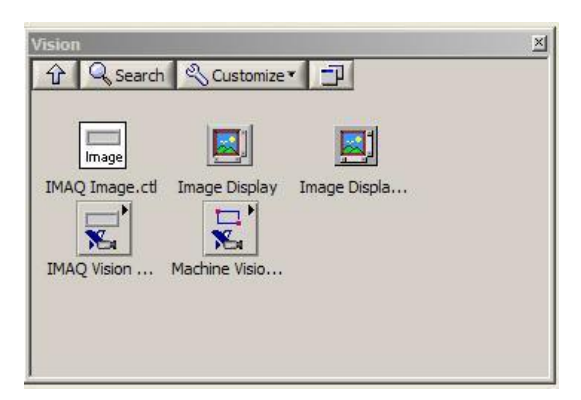

Рисунок 2.5.4 – Модули Vision Development для лицевой панели

# **3. Программный продукт**

# **3.1 Поиск изображения по шаблону**

На рисунке 3 показана передняя панель программы для распознавания объектов.

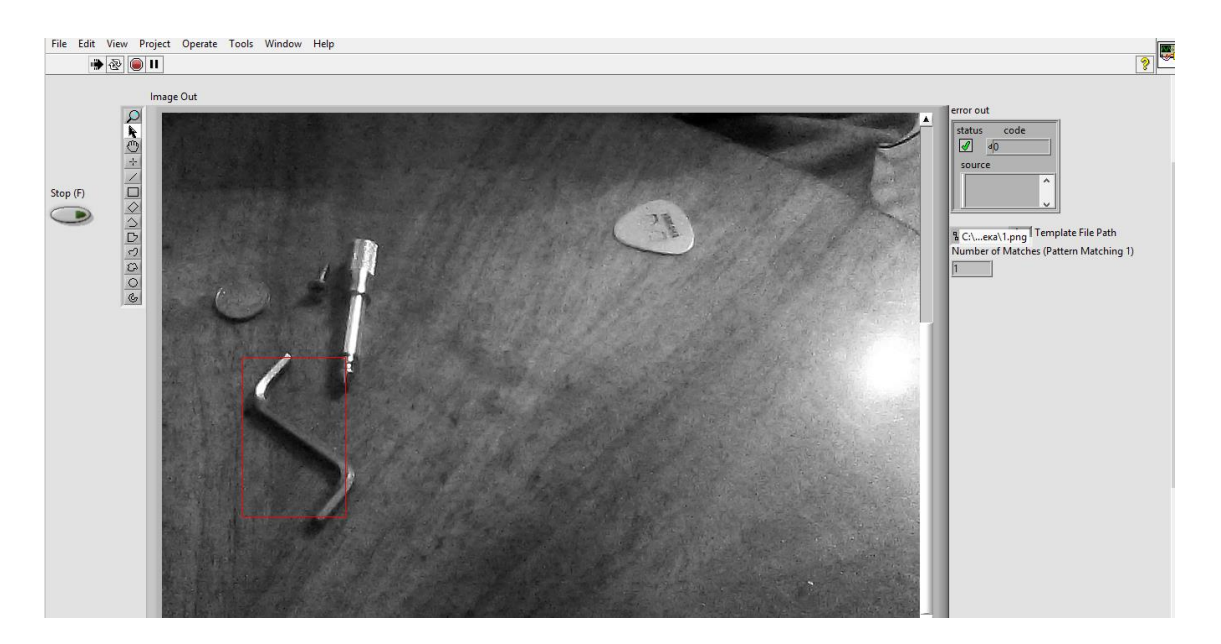

Рисунок 3– Найденный объект окружен прямоугольной рамкой

Для разработки данной системы были использованы express machine vision vi наряду с некоторыми дополнительными блоками и функциями LabVIEW. Использование express vi легче по сравнению с другими отдельными блоками машинного зрения. Это также уменьшает время и ошибки.

Программа состоит из простых шагов. Рисунок 3.1 показывает блоксхему, созданную для нахождения объекта.

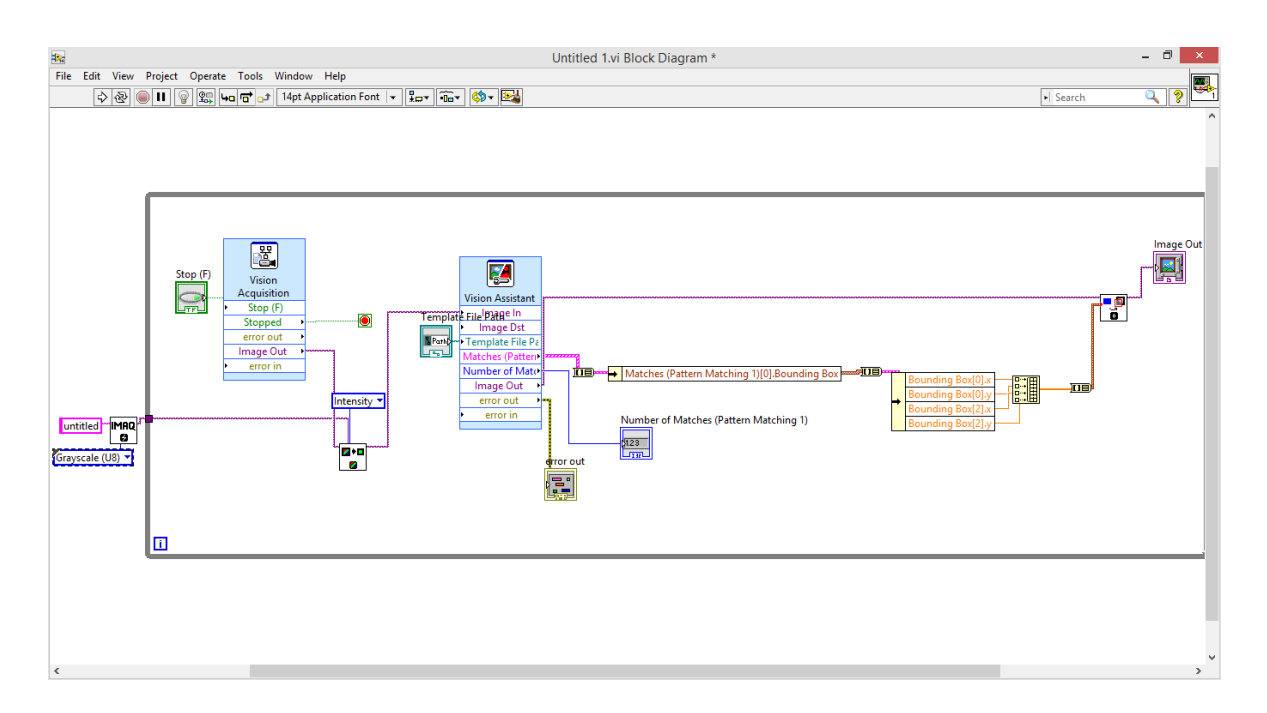

Рисунок 3.1 – Блок-схема программы

Стадии на которых разрабатывалось приложение, показаны на рисунках, следующим образом:

1. Прежде всего, камера была отрегулирована надлежащим образом, так, чтобы она была перпендикулярна объектам.

2. Затем был запущен модуль vi acquisition express чтобы проверить работает камера или нет; На рисунке 3.2 показано окно редактирования. Это окно, в котором выбираются устройства источника изображения, тип его получения, настройки получения, контроллеры и индикаторы.

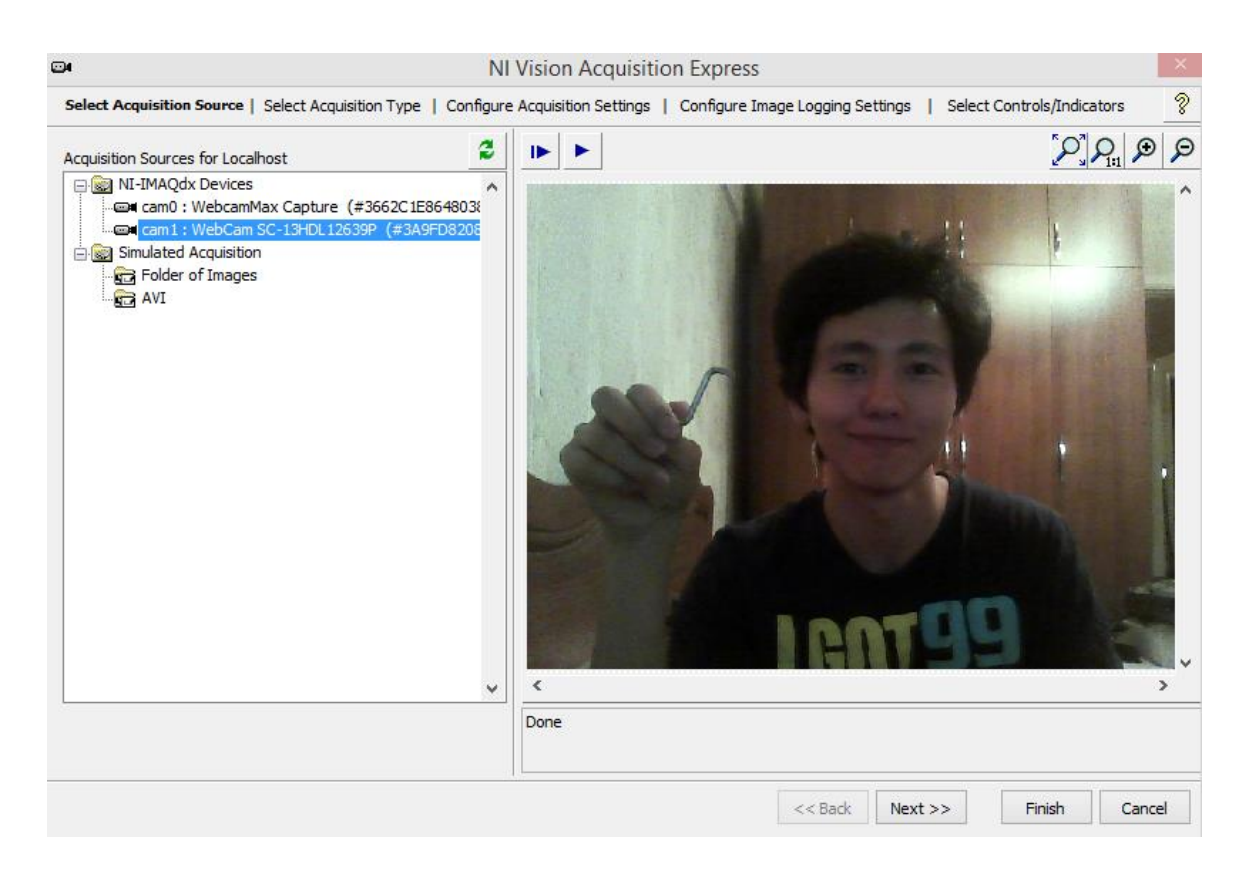

Рисунок 3.2 – Окно редактирования vision acquisition express

Далее настраивается тип получения изображения как на видно на рисунке 3.4. Выбираем пункт Continues Acquisition with inline processing так как это самый подходящий вариант для нашей системы.

| $\bigcirc$                                                                                                    | <b>NI Vision Acquisition Express</b> |                                        |                                                                                                    |
|----------------------------------------------------------------------------------------------------|--------------------------------------|----------------------------------------|----------------------------------------------------------------------------------------------------|
| Select Acquisition Source   Select Acquisition Type   Configure Acquisition Settings   Configure Image Logging Settings                                                                                                    |                                      |                                        | ş<br>Select Controls/Indicators                                                                            |
| <b>Single Acquisition with processing</b><br>This acquisition is used for acquiring a single image. No loop<br>structures are required.                                                                                                    |                                      |                                        |                                                                                                    |
| • Continuous Acquisition with inline processing<br>This acquisition is used for continuously acquiring images. If you do not<br>want to miss images, select Acquire Every image and specify the Number of<br>Images to buffer. Your average image processing time must be less than<br>your image acquisition time to avoid missing images. |                                      | Πī                                     | Acquire Image Type<br>Acquire Most Recent Image  v <br>Number of Images to Buffer<br>5<br>$\frac{1}{\tau}$ |
| <b>Finite Acquisition with inline processing</b><br>This acquisition is used for acquiring a fixed number images once. When an<br>image is acquired, it will be available for image processing. This is useful if you<br>want to display or process your images before the acquisition is done.                                             |                                      | N<br>Ķ<br>œ<br>$\overline{\mathbf{H}}$ | Number of Images to Acquire<br>5<br>$\div$                                                                 |
| <b>Finite Acquisition with post processing</b><br>This acquisition is used for acquiring a fixed number images once. The images<br>will be available when all images have been acquired. This is useful if your<br>image processing time is longer than your image acquisition time.                                                        |                                      | $\frac{1}{2}$<br>中国                    | Number of Images to Acquire<br>5<br>$\frac{1}{\pi}$                                                        |
|                                                                                                    |                                      | $<<$ Back                              | Next<br>Finish<br>Cancel                                                                                   |

Рисунок 3.3 – Настройка типа получения изображения

Выбираем разрешение видеосъемки, настройки камеры и необходимые нам индикаторы, а также кнопки для контроля как показано на рисунках 3.4 и 3.5

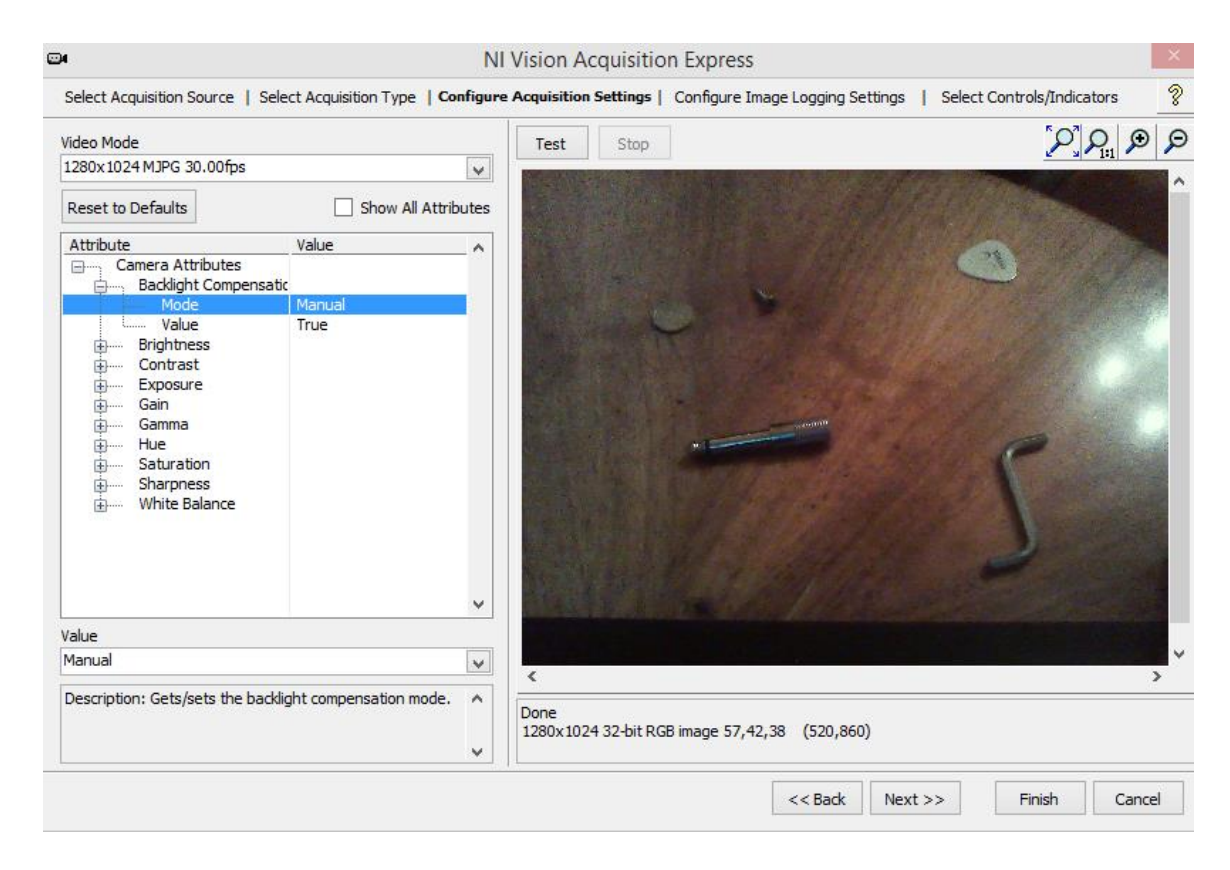

Рисунок 3.4 – Режим видеосъемки и настройки камеры

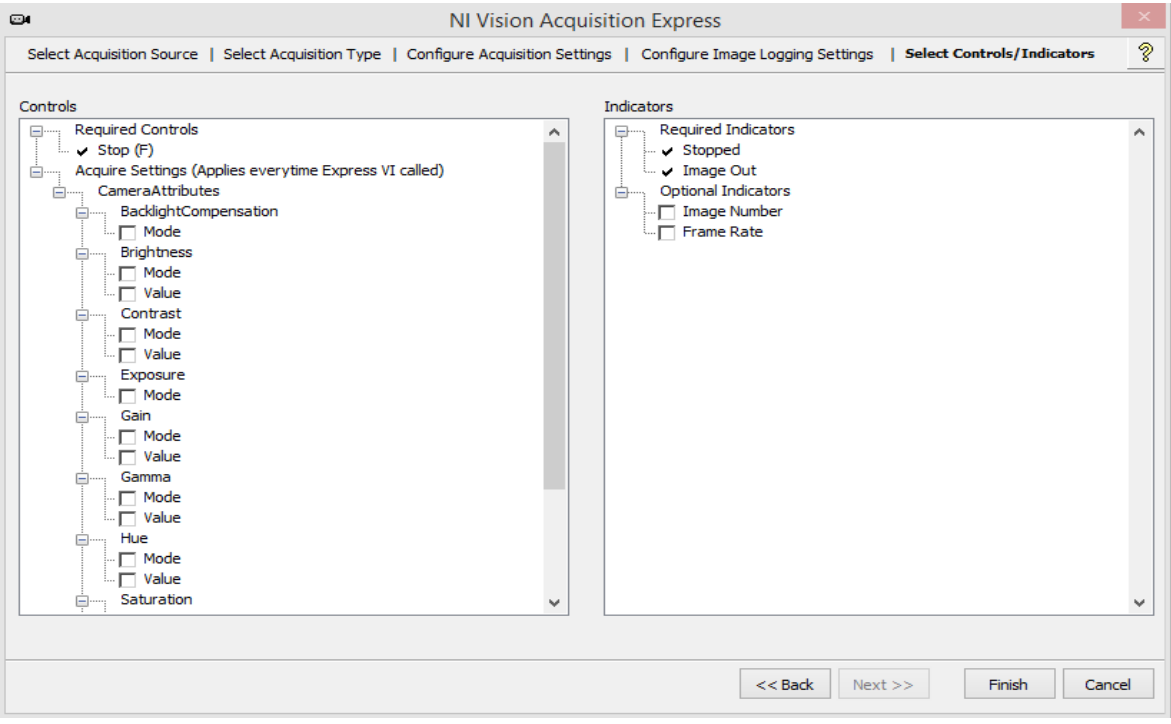

Рисунок 3.5 – Выбор индикаторов и кнопок управления

После того как настройка завершена нажимаем "Finish", окно закрывается.

3. Созданному VI было разрешено запустить процесс "Run", который затем был остановлен после получения изображеиия.

4. Затем было создано изображение с помощью "IMAQ Create" VI. Имя и тип изображения были также определены. Это отчетливо видно на рисунке 6.2 (стр 32).

5. Выходная клемма "New Image" IMAQ Сreate VI была подключена к "Image DST" - входному разъему "IMAQ ExtractSingleColorPlane" VI (Vision Utilites >> Colour Utilites). Этот блок позволяет извлечь лишь одну цветовую схему из полученного цветного изображения. "Интенсивность" был выборе изд для цветовой плоскости. Кроме того, выходной терминал «образ Out 'блока приобретения VI-Сион был подключен к выходному разъему« образ SRC' в IMAQ ExtractSingleColorPlane VI. Шаблону инструмент не поддерживает RGB (32-бит) изображение и поддерживает только 8-битное изображение.

6. "Intensity" был выбран для цветовой схемы. Кроме того, выходная клемма блока "Image Acquisition" VI "Image Out"' была подключена к выходному разъему "Image Src' блока IMAQ ExtractSingleColorPlane VI. Инструмент Pattern Matching не поддерживает RGB (32-бит) изображение и поддерживает только 8-битное изображение. Так, использование только одного цвета позволяет программе работать.

7. Затем был запущен "Vision Assistant express" VI и сразу же осуществлен переход во вкладку "Machine Vision" и выбран пункт "Pattern Matching". Это показано на рисунке 3.6.

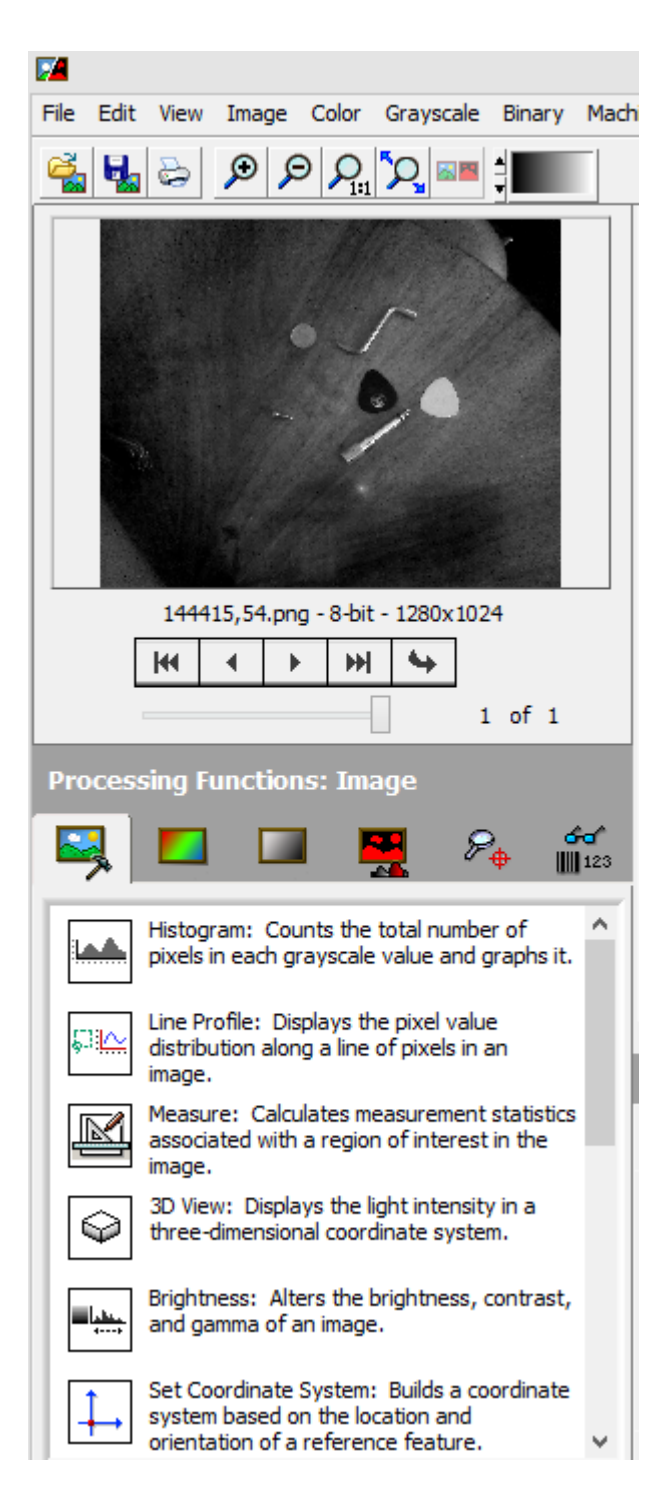

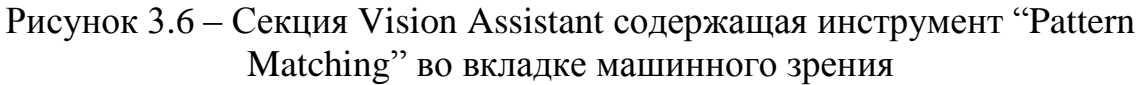

8. После этого, была нажата кнопка "New Template"; это видно по левой нижней части экрана настройки pattern matching приложения vision assistant. Затем появляется окно редактора шаблонов, где был создана область интереса (ROI), как показано ниже на рисунке 3.7, используя соответствующий инструмент, который можно найти на правой верхней стороне окна.

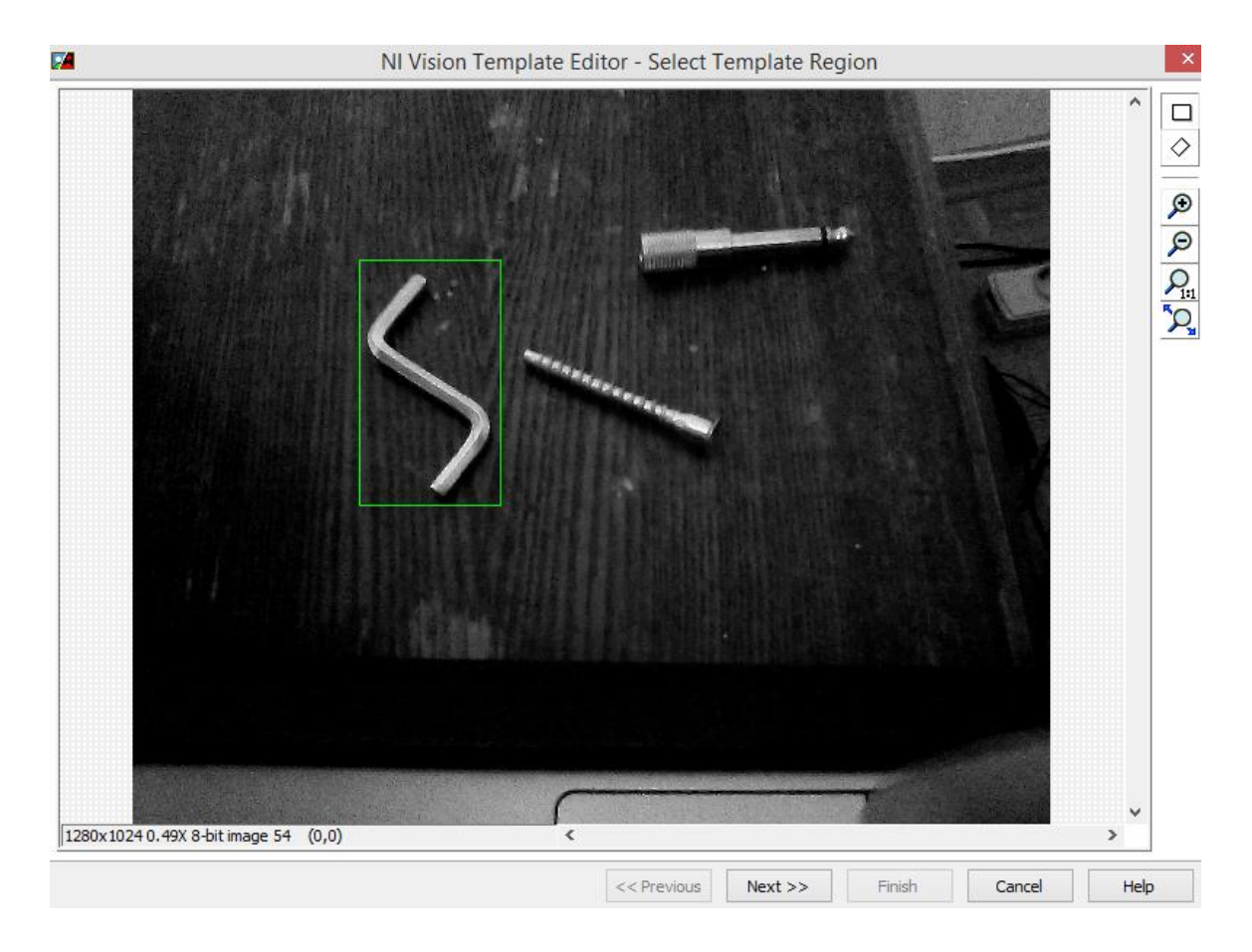

Рисунок 3.7 – Выбор интересующего региона

Выбранная область может быть дополнительно настроена после нажатия кнопки Next, в окне редактора шаблонов, показанной на рис 3.8 выше. И, наконец затем, шаблон был создан нажатием кнопки Готово.

9. X-позиция Y-позиция, угол изображения шаблона, генерируются автоматически это можно заметить из области, выделенного синим цветом, как показано на рисунке 3.7. Затем созданный шаблон был сохранен на жестком диске компьютера. Рисунок 3.8 показывает, созданный шаблон для нахождения объекта.

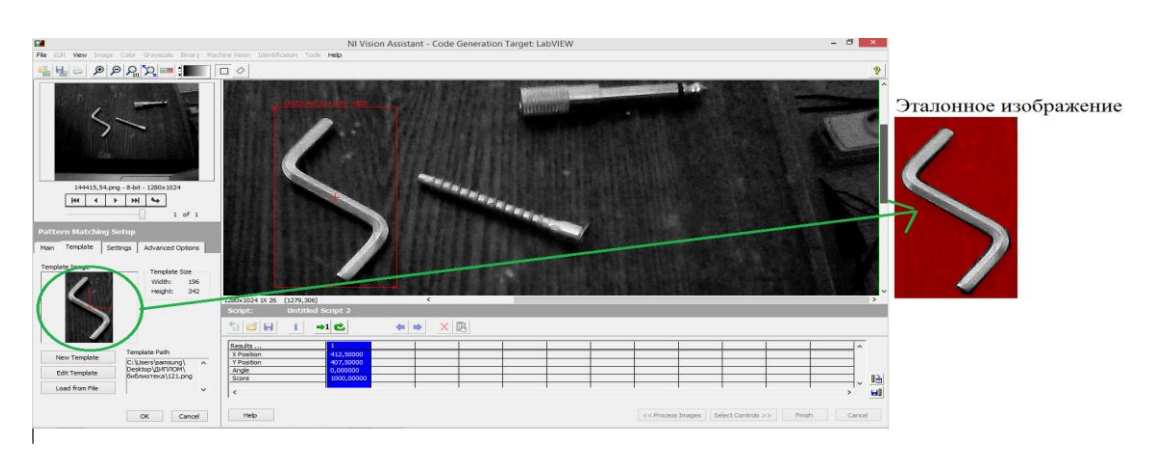

Рисунок 3.8 – Создание эталонного изображения

10. Необходимые элементы управления и индикаторы были выбраны и, наконец, vision assistant был закрыт, после нажатия кнопки Готово.

11. Выходной терминал IMAQ ExtractSingleColorPlane "Image Dst Out" был подключен к входной клемме vision assistant "Image In".

12. Выходная клемма vision assistant "Matches Pattern" была подключена к "array the cluster" VI которая затем была подключена к "Unbundle by name" VI. Путь создания Bounding box показан ниже на рисунке 3.9.

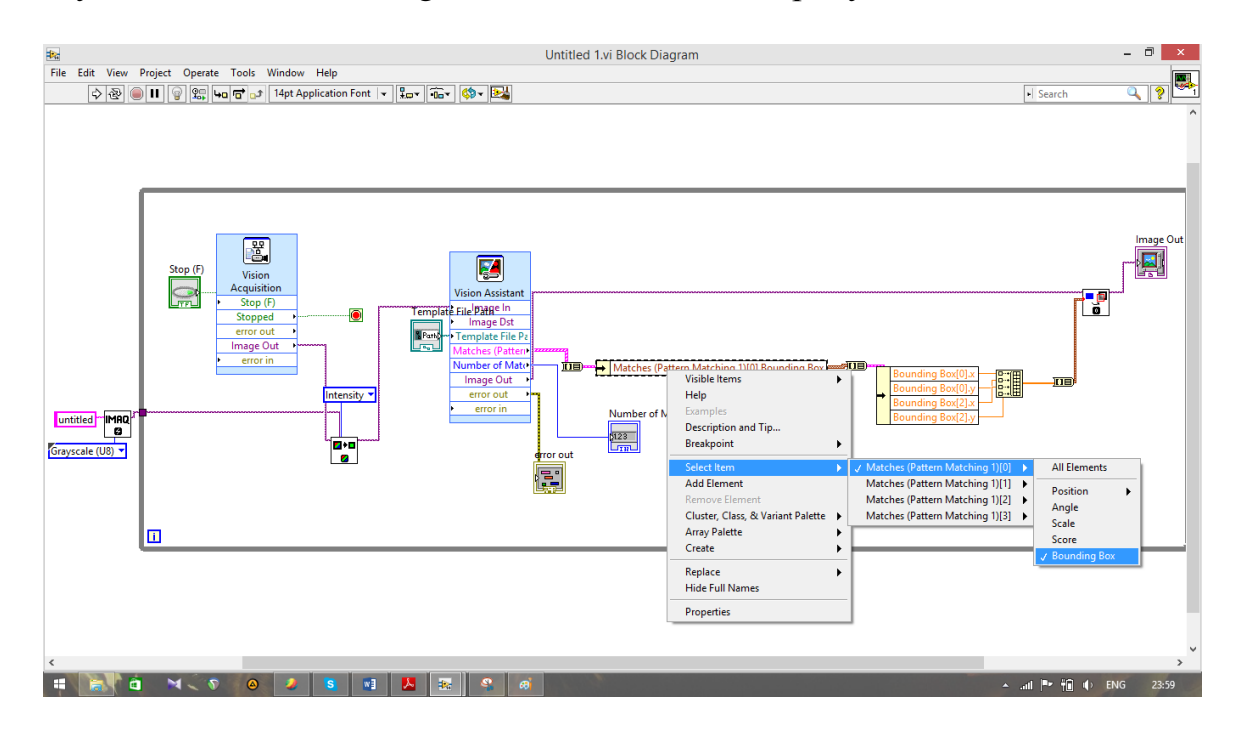

Рисунок 3.9 – Создание Bounding Box

13. Выходной разъем Unbundle by Name был снова подключен к Arratto-Cluster VI, выходная клемма которого была снова подключена к к другому Unbundle by Name VI. В этот раз она была расширена до четырех выходных терминалов. Первым выходным терминалом был назначен "Bounding  $Box[0] > x$ ", вторым "Bounding Box[0]>y", третьим " 'Bounding Box[2]>x", последнием "Bounding Box[2]>y" как показано на рисунке 3.9.1.

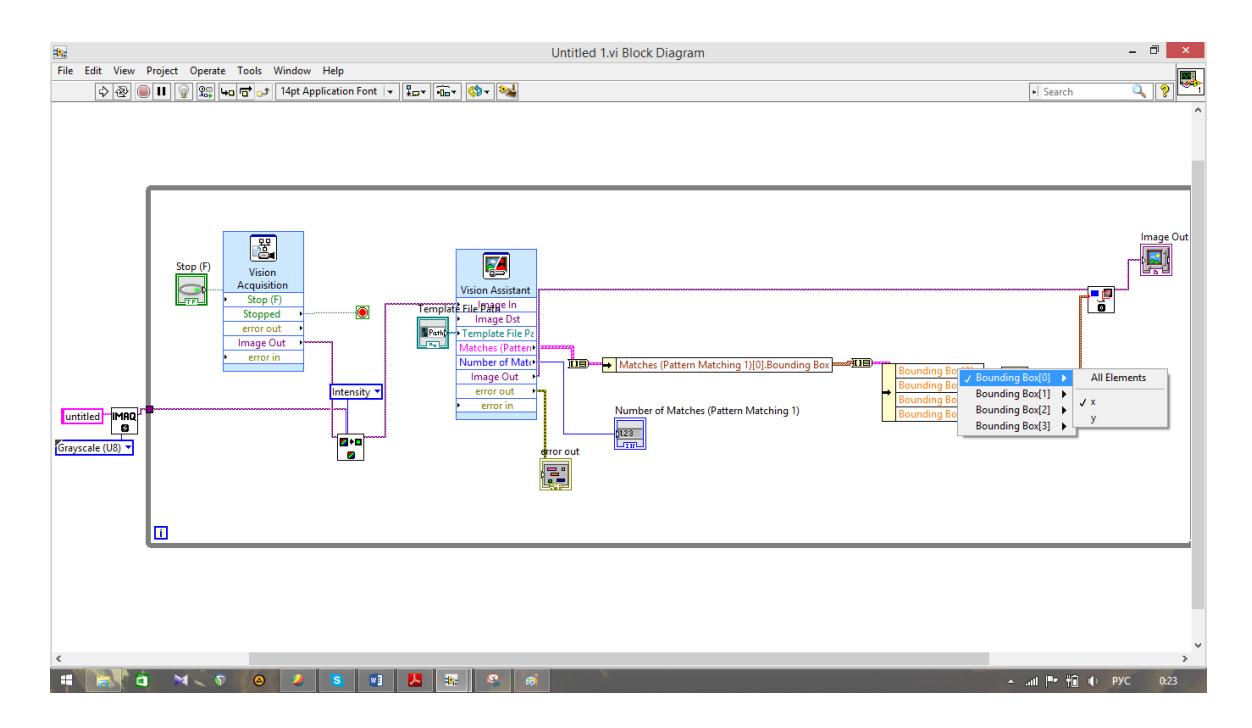

Рисунок 3.9.1 – Назначение x и y осей в bounding box

14. Каждый из выходов затем был подключен к входному терминалу "Build Array" VI, выходная клемма которого была подключена к другому array-to-cluster VI; Следует отметить, что размер всех кластеров должен быть изменен на 4; это может быть сделано с помощью правой кнопкой мыши array-to-cluster VI и выбрав "Cluster size» в контекстном меню, как показано на рисунке 3.9.2 ниже.

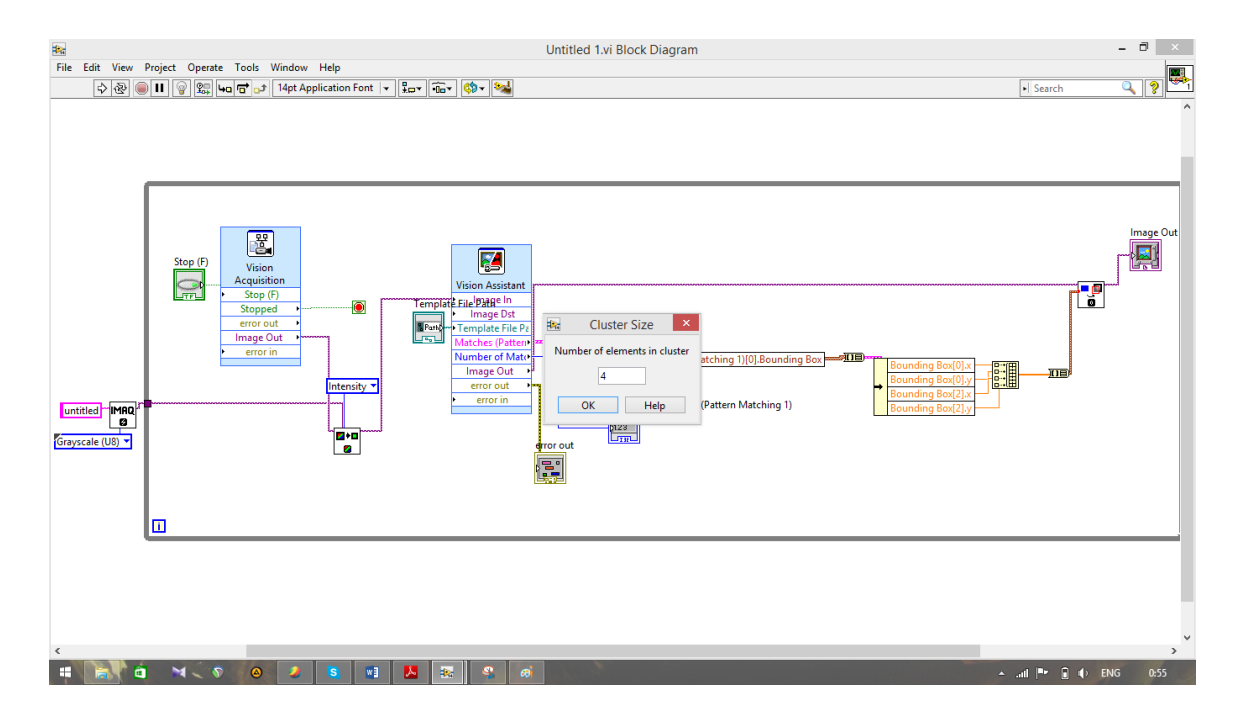

Рисунок 3.9.2 – Выбор размера кластера

15. Выходной терминал с этого конечного array-to-cluster VI был подключен к Rectangle V, входному разъему в 'Overlay IMAQ Rectangle'.

Кроме того, входная клемма "Image" этого VI был подключен к "Image Out" выходного терминала vision assistant.

16. И, наконец, выходной терминал Overlay Rectangle VI был подключен к входному разъему «Image Display» VI.

Таким образом, была разработана программа для нахождения объектов.

## **4. Технико-экономическое обоснование**

## **4.1 Обоснование необходимости разработки**

Основная выгода внедрения данной системы в том, что она обеспечивает экономию рабочего времени за счет внедрения прогрессивных форм организации труда, усовершенствования обслуживаемого оборудования, с целью повышения качества предоставляемых услуг производительности предприятия. Разрабатываемая система может быть использована в различных целях и способствовать значительному увеличению производительности.

## **4.2 Цели и задачи проекта**

Разработать систему машинного зрения которая могла бы распознавать объекты, а также вести их подсчет. Доказать, путем экономического расчета, что внедрение системы необходимо для экономии времени, увеличения производительности, сокращения штата в целях экономии затрат на заработную плату, а также ошибок зависящих от человеческого фактора.

#### **4.3 Расчет трудоемкости разработки программного продукта**

В рамках данного этапа производится расчет затрат времени на выполнение работ по разработке программного продукта. Все работы, требующиеся для создания программы, можно разделить на 2 группы:

4.3.1 Составление требуемого перечня работ

В разработку программного продукта входит следующий перечень работ:

- постановка проблемы;

- описание предметной области;

- программирование и реализация приложения;
- отладка приложения;

- документирование.

4.3.2 Установка оценок времени продолжительности работ

Для расчета ожидаемого времени выполнения работ возьмем значения времени выполнения при сопутствующих благоприятных условиях и при неблагоприятных условиях и произведем вычислительный анализ, взяв среднее арифметическое от оптимистичной и пессимистичной оценок.

На разработку программного продукта максимально будет затрачено 20 дней (с 10 по 30 мая) при следующих исходных данных:

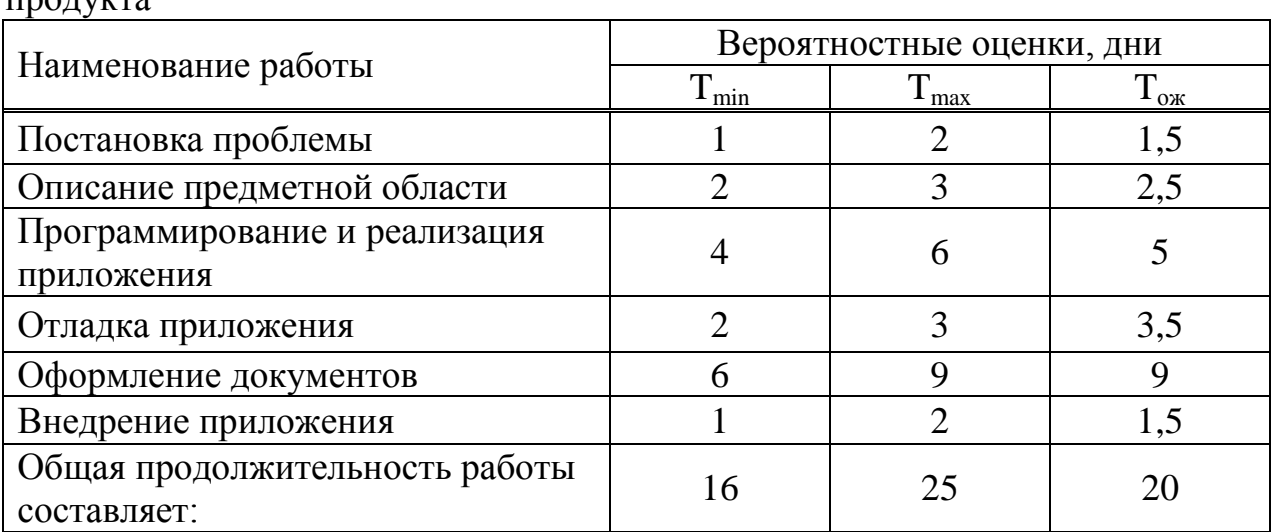

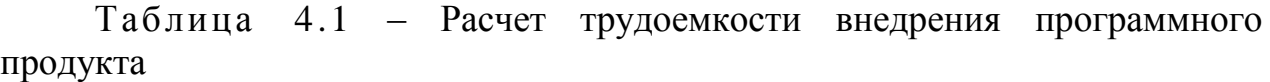

$$
t_{\text{OK}} = \frac{t_{\text{min}} + t_{\text{max}}}{2},\tag{4.1}
$$

где Тож – ожидаемое время продолжительности работ;

 $T_{\text{min}}$  – оценка при наиболее благоприятных условиях;

 $T_{\text{max}}$  – оценка при наиболее неблагоприятных условиях.

$$
t_{\rm 0K} = \frac{16+25}{2} = 20.
$$

Ожидаемое время выполнения работ по разработке программного продукта «Система Машинного зрения в среде LabView» = 20 дней.

#### **4.5 Расчет себестоимости разработки программного продукта**

Себестоимость разработки информационной системы - это совокупность затрат на разработку программного продукта. Затраты на разработку программы подразделяются статьи расходов которые приведены ниже:

1) материальные затраты;

2) основная заработная плата;

3) единый социальный налог;

4) накладные расходы.

4.5**.**1 Расчет материальных затрат

В статье «Материальные затраты» предусмотрены затраты на материалы, применяемые при использовании данного программного продукта на предприятии. Расчет стоимости затрат произведен в таблице 4.2.

| Наименование<br>материала | Количество<br>комплектов, шт. | Цена одного<br>Комплекта, тг. | Транспортные<br>затраты, тг. | Сумма<br>затрат, тг. |
|---------------------------|-------------------------------|-------------------------------|------------------------------|----------------------|
| Флеш-накопитель           |                               | 1000                          |                              | 1000                 |
| Бумага                    |                               | 600                           |                              | 600                  |
| Картридж для              |                               | 3000                          |                              | 3000                 |
| Ручка                     |                               | 70                            |                              | 70                   |
| Лицензия на ПО            |                               | 185000                        |                              | 185000               |
| Всего                     |                               |                               |                              | 189670               |

Таблица 4.2 – Расчет стоимости материальных затрат

# 4.5.2 Расчет заработной платы программиста

Расчет заработной платы программиста производится в соответствии с трудоемкостью разработки программного продукта.

Данные для расчета:

-оклад – 90000 тг;

-плановый фонд рабочего времени за месяц – 168 часов (21 дня);

-районный коэффициент – 20%;

-тарифная ставка.

-часовая тарифная ставка  $(C_{\mathfrak{q}})$  определяется:

$$
Cq = \frac{0_{\text{KJaq}}}{\Phi \text{pB}},\tag{4.3}
$$

где Фрв – плановый фонд рабочего времени за месяц, из расчета 21 рабочих дней по 8 часов.

$$
C_{\rm Y} = \frac{0 \text{ kJaa}}{\Phi \text{pB}} = 535 \text{ Tr/vac}.
$$

Основная заработная плата программиста за разработку программы составит:

$$
3\Pi_{\text{och}} = C_{\text{q}} \times T_{\text{ox}} \tag{4.3.1}
$$

$$
3\Pi_{\text{och}} = 535 \times (20 \times 8) = 535 \times 160 = 85600.
$$

Дополнительная заработная плата:

$$
3\Pi_{\text{A}on} = \frac{3\Pi_{\text{och}} \times 10}{100}.
$$
 (4.3.2)

$$
3\Pi_{\text{qon}} = \frac{85600 \times 10}{10} = 8560 \text{ T}.
$$

Итого затраты на оплату труда:

$$
3\Pi_{\text{ofm}} = 3\Pi_{\text{och}} + 3\Pi_{\text{non.}}
$$
 (4.3.3)

$$
3\Pi_{\text{offm}} = 85600 + 8560 = 94160 \text{ tr.}
$$

4.5.3 Расчет социального налога

Социальный налог составляет 11% (ст. 358 п.1 НК РК) от дохода работника и рассчитывается по формуле:

$$
3_{\text{c}3i} = (3\Pi_{\text{ofm}} - \Pi 0) \times 11\%.
$$
 (4.3.4)

где ПО – пенсионные отчисления, которые составляют  $10\%$  от  $3\Pi_{\text{offm}}$  и социальным налогом не облагаются:

$$
\Pi 0 = 3\Pi_{\text{offm}} \times 10\%.
$$
 (4.3.5)

$$
\Pi 0 = 94160 \times 10\% = 9416 \text{ tr.}
$$

$$
3_{\text{c}i} = (94160 - 9416) \times 11\% = 9321.8 \text{ tr.}
$$

#### 4.5.4 Расчет накладных расходов

В статью включены затраты, связанные с обслуживанием и организацией производства. В данном случае, это расходы на электроэнергию, потребляемую компьютером и веб-камерой за время разработки программы и амортизационные отчисления. Затраты на электроэнергию представлены в таблице 4.3.

| Вид<br>оборудования   кВт | Мощность, | Стоимость,<br>$\rm kBr/vac$ | Время работы  <br>  оборудования,  <br>$T_{\text{ox}}$ час | Сумма<br>затрат, тг. |
|---------------------------|-----------|-----------------------------|------------------------------------------------------------|----------------------|
| Ноутбук                   | 0,05      | 15,48                       | 312,4                                                      | 241,79               |
| Итого                     | -         |                             |                                                            | 241,79               |

Таблица 4.3 – Затраты на электроэнергию

В таблице 4.3 выполнены расчеты по затрате ресурсов на электроэнергию по формуле:

$$
Cymma = (M \cdot C) \cdot T,
$$
\n(4.3.6)

где М - Мощность, кВт;

- С Стоимость , 1 кВт/час;
- Т Время работы оборудования, Тож час.

В таблице 4.4 рассчитана сумма амортизационных отчислений за период разработки программного продукта в днях.

| Вид<br>оборудования | Первоначальная<br>стоимость, тг. | Количество<br>рабочих<br>месяцев | Норма<br>амортизации<br>$\%$ | Сумма<br>амортизационных<br>отчислений, тг. |
|---------------------|----------------------------------|----------------------------------|------------------------------|---------------------------------------------|
| ПК                  | 100000                           | 1,6                              | 25                           | 25000                                       |
| Веб-камера          | 10000                            | 1,6                              | 25                           | 2500                                        |
| Итого               | 110000                           |                                  |                              | 27500                                       |

Таблица 4.4 – Амортизационные отчисления

Сумма амортизационных отчислений за период разработки, определяются по нижеприведенным формулам:

$$
A_r = C_n \times H_a,\tag{4.3.7}
$$

$$
A_{M} = \frac{Ar \times \text{Trace}}{12},\tag{4.3.8}
$$

где  $C_n$  – первоначальная стоимость оборудования, тг.;

Н<sup>а</sup> – годовая норма амортизации, %;

Тмес – трудоемкость разработки программы, месяцы;

12 – количество календарных месяцев в году.

$$
A_{r1} = 11000 \times 25\% = 27500 \text{ T}.
$$

$$
A_{M} = \frac{27500 \times 0.64}{12} = 1466.6 \text{ T}.
$$

Прочие накладные расходы – 20% от основной заработной платы:

$$
\frac{85600\times20}{100} = 17120 \text{ T} \cdot \text{m}.
$$

Сумма накладных расходов без учета амортизационных отчислений = затраты на электроэнергию + прочие накладные расходы.

## Сумма накладных расходов без учета амортизационных отчислений =  $241.79 + 17120 = 17361.79$  TT.

# **4.6 Расчет затрат на разработку программного продукта**

Расчет калькуляции затрат наглядно представлен в таблице 4 «Калькуляция затрат на разработку программного продукта» и на рисунке 4 «Диаграмма затрат на разработку программного продукта».

|                                         | $\epsilon$ positive $\epsilon$ is property. |             |
|-----------------------------------------|---------------------------------------------|-------------|
| Статья затрат                           | Единицы                                     | Сумма       |
|                                         | измерения                                   | затрат, тг. |
| Материальные затраты                    | TT.                                         | 189670      |
| Общая сумма з/п                         | TT.                                         | 94160       |
| Отчисления<br>социальные<br>на<br>нужды | TT.                                         | 9321,8      |
| (ECH)                                   |                                             |             |
| Накладные расходы                       | TT.                                         | 17361,79    |
| Амортизационные отчисления              | Tг                                          | 1466,6      |
| Итого:                                  |                                             | 311980,2    |

Таблица 4 - Затраты на разработку программного продукта

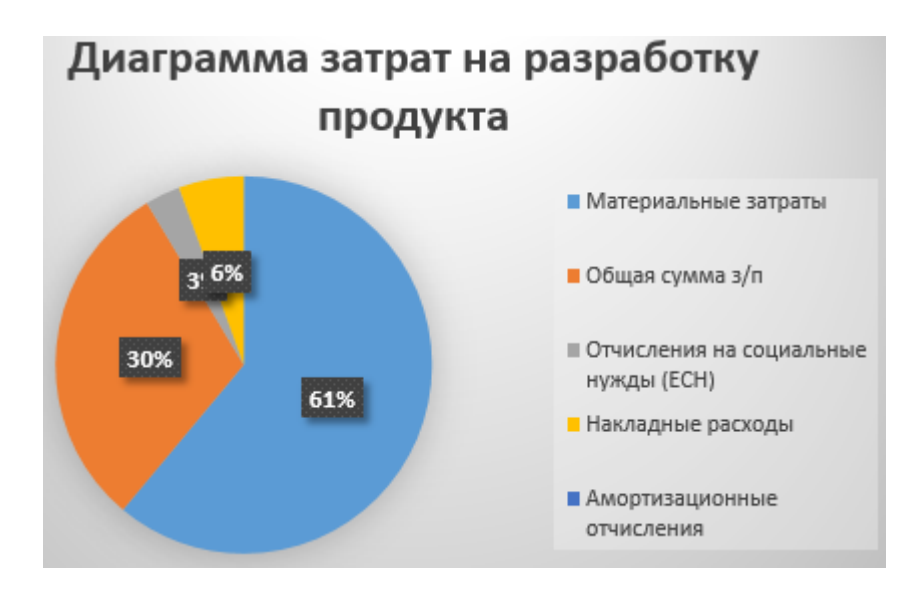

Рисунок 4 - Диаграмма затрат на разработку программного продукта

## **4.7 Определение цены программного продукта**

Процент рентабельности (условно) – 25% , Прибыль рассчитывается по формуле:

$$
\Pi = \frac{\text{Cnormal} \times \text{N} \text{P}}{100\%}.
$$
\n
$$
(4.4)
$$

где Сполн – себестоимость;

Р – рентабельность.

$$
\Pi = \frac{311980 \times 20}{100} = 6239 \text{ Tr.}
$$

Цена программного продукта равна сумме полной себестоимости и прибыли:

$$
II = C_{\text{NOJH}} + II. \tag{4.4.1}
$$

 $II = 311980, 2 + 6239 = 318219, 8$  Tr.

Цена программного продукта с НДС:

$$
HAC = \frac{4 \times 12}{100}.
$$
\n
$$
HAC = \frac{318219.8 \times 12}{100} = 38186.35.
$$
\n(4.4.2)

Цена =  $318219,8 + 38186,35 = 356406,15$  тг.

 $100$ 

Стоимость программного продукта составляет 356406,15 тг.

#### **4.8 Оценка качества и конкурентоспособности разработки**

После определения цены программного продукта требуется оценить эффективность разработки. Для оценки эффективности необходимо сравнить автоматизированный и ручной способы обработки информации.

Для этого задается шкала эффективности:

- 1)  $Her 0$ :
- 2) меньше  $-1$ ;
- 3) мало  $-2$ ;
- 4) средняя 3;
- 5) много  $-4$ ;
- $6)$  больше 5.

Выбираются критерии для сравнения вариантов расчета и оцениваются с помощью заданной количественной характеристики:

| Критерии              | Автоматизированный способ | Ручной способ |
|-----------------------|---------------------------|---------------|
| Снижение трудоемкости |                           |               |
| Снижение монотонности |                           |               |
| Эргономичность        |                           |               |

Таблица 4.5 – Определение эффективности

Исходя из нижеприведенных данных лепестковой диаграммы определения эффективности, следует, что автоматизированный способ наиболее эффективен по сравнению с ручным способом.

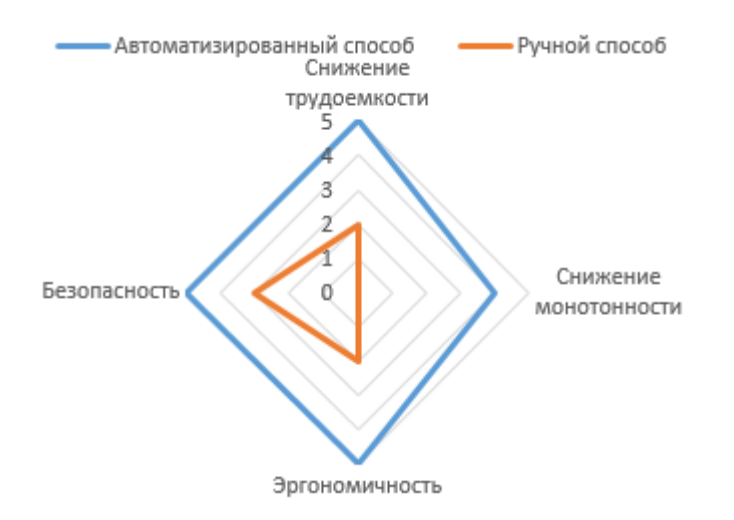

Рисунок 4.5 – Лепестковая диаграмма

4.8.1 Экономия затрат труда

$$
\Delta t = t - t_{\text{mep}},\tag{4.6}
$$

где t – затраты времени на операцию (процесс) до внедрения мероприятия. При этом экономия может быть как фактическая, так и условная. Последнее означает, что больший объем работ делает тот же по численности персонал;

 $t_{\text{men}}$  – затраты времени на ту же операцию после внедрения мероприятия.

Возьмем за основу расчета, подсчет объектов. К примеру, на предприятии "N" на конвейере находятся сотни деталей, для точного подсчета необходимы усилия нескольких работников, а также какое-то количество времени, ориентировачно, чтобы подсчитать две сотни деталей вручную потребуется около 10 минут. После внедрения системы машинного зрения, этот процесс займет около 30 секунд.

$$
\Delta t = 600 \text{ cek} - 30 \text{ cek} = 550 \text{ cek}
$$

4.8.2 Реальная или условная экономия штата

$$
\Delta \mathbf{V} = (\Delta t) \times \mathbf{\kappa} / \Phi,\tag{4.6.1}
$$

где к – коэффициент, учитывающий подмену во время отпуска, к=1,06;

 Ф – фонд рабочего времени 1 человека в год Предположим, что до внедрения, на конвейере работали 6 человек. Таким образом, посчитаем

$$
\Delta
$$
Y = 550 cer × 1.06/365  
дней = 1,58.

#### 4.8.3 Рост производительности труда

$$
I\omega = I_q \div I_m,\tag{4.6.2}
$$

где  $I_q$  – темп роста объема услуг в результате вредрения данного мероприятия;

$$
I_q = Q_1: Q_0,\t\t(4.6.3)
$$

где  $Q_1$ и  $Q_0$ - объем предоставления услуг после и до внедрения мероприятия соответственно в натуральных или денежных единицах;

 $I_m$  – темп изменения численности работающих;

 $I_m = T_1: T_0,$  (4.6.4) где Т<sub>1</sub>иТ<sub>0</sub> – численность работающих до и после внедрения мероприятия.

$$
I\omega = 4 \div 0.7 = 5,71
$$

Если до внедрения для оптимальной работы требовалось 6 человек, то после, достаточно одного оператора. Таким образом, видим значительное увеличение темпа роста объема услуг.

#### 4.8.4 Сокращение эксплуатационных расходов

При этом возможна как фактическая, так и условная экономия денежных средств на предприятии. В последнем случае это означает, что темпы роста объема предоставленных услуг (полученных доходов) выше,

$$
\Delta \theta = 3 \times \Delta T \times 12, \tag{4.6.5}
$$

где З – месячная заработная плата работника со всеми начислениями в соответствующие фонды и с учетом премиальных, выплачиваемых из фонда заработной платы (не прибыли),

$$
\Delta T = T_1 - T_0.
$$

$$
\Delta \theta = 120000 \times 6 \times 12 = 8640000 \text{Tr}.
$$

Таким образом, за счет сокращения сотрудников, существенно уменьшились расходы на заработную плату.

## **4.9 Рекомендации наиболее выгодного использования**

Данная система контроля может работать для различных целей. Например, на производстве для сортировки объектов, для подсчета объектов на производственной линии, а также их определения.

На сегодняшний день, на очень многих предприятиях за всеми этими процессами следит человек, разумеется, в таких случаях человеческий фактор не может не сказаться. Выгода от использования данной системы позволяет сократить расходы на персонал, также повышается надежность контроля, на тех объектах, где это критично для производительности и дохода соответственно. Косвенно, предприятие, установившее данную систему, может получить выгоду за счет уменьшения брака и простоя, также за счет простоты работы и обслуживания данного устройства, дополнительных вложений не требующее.

Цель технического обоснования достигнута: рассчитаны расходы по разработке программного продукта, включающие в себя амортизационные отчисления от стоимости основных фондов, используемых разработчиками при подготовке программного обеспечения; затраты на потребляемую электроэнергию;

Исходя из данных диаграммы «Затраты на разработку программного продукта», можно увидеть, что материальные затраты составили 61%, заработная плата -  $30\%$ , отчисления на социальные нужды  $-3\%$ , накладные расходы – 6%. Итого себестоимость программного продукта составляет 311980 тг.

По данным «Диаграммы определения эффективности» можно сделать вывод, что автоматизированный способ выполнения работы по созданию программного продукта намного эффективнее ручного способа.

## **5. Безопасность жизнедеятельности**

# **5.1 Анализ условий труда**

Согласно дипломному проекту разрабатывается система технического зрения в среде LabVIEW в промышленных целях. Для размещения всего оборудования с соответствующим мировым стандартам необходимо помещение, и рассчитать условия для безопасности труда на производстве.

Logitech HD C920 – веб-камера с большим количеством возможностей, которые описаны ниже.

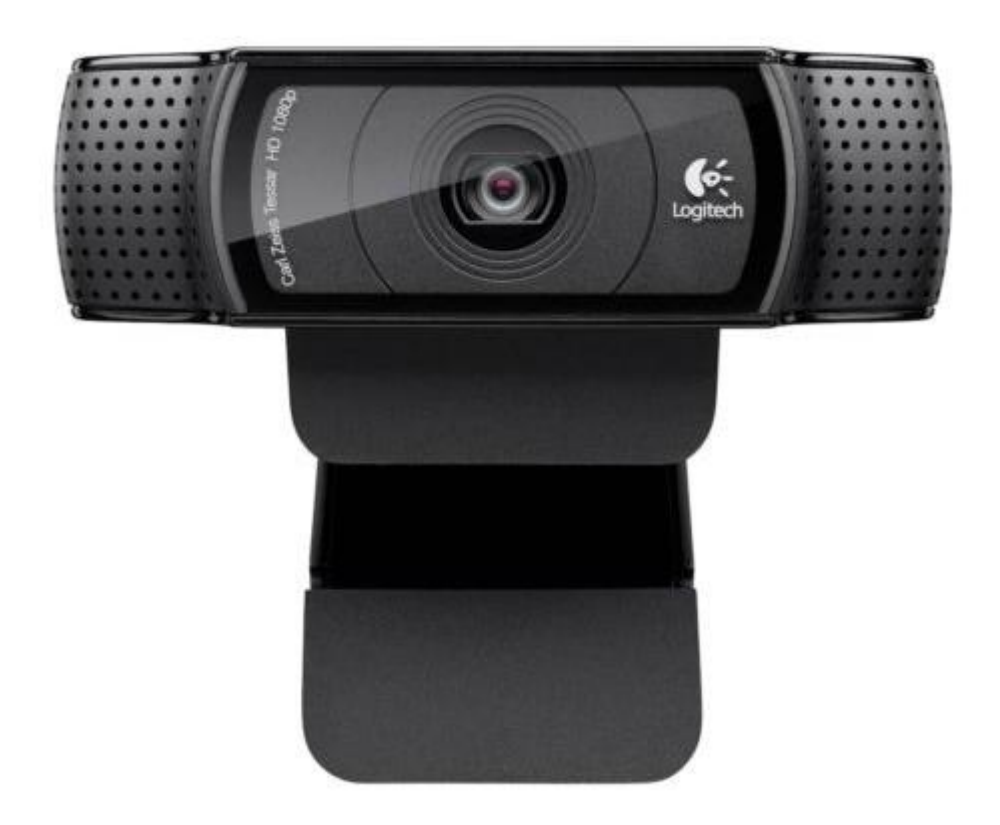

Рисунок 5.1 – камера Logitech HD-C920

Технические характеристики:

- CMOS матрица;

- максимальная частота кадров 30 Гц ;

- интерполированное разрешение в мегапикселях - 15 млн пикс;

- видеосвязь в формате Full HD 1080p (до 1920 x 1080 пикселей;

- видеосвязь в формате HD 720p (до 1280 x 720 пикселей) в поддерживаемых клиентах;

- запись видео в формате Full HD (до 1920 x 1080 пикселей) при использовании рекомендованной системы;

- технология Logitech Fluid Crystal™;

- сжатие видео H.264;

- объектив Carl Zeiss® с 20-шаговой автофокусировкой;

- автоматическая коррекция низкого уровня освещенности;

- высокоскоростной сертифицированный интерфейс USB 2.0 (также с поддержкой USB 3.0);

- универсальное совместимое со штативом крепление для ноутбуков, ЖК- и ЭЛТ-мониторов.

Разработка, проектирование и исследование указанных устройств производится с применением электронно-вычислительной машины. В связи с этим будем рассматривать вредные и опасные производственные факторы, имеющие место при работе оператора ЭВМ.

Согласно ГОСТ 12.0.003-74 "Классификация вредных и опасных производственных факторов" на рабочем месте оператора ЭВМ существуют следующие опасные и вредные факторы:

- недостаточная освещенность рабочей зоны;

- повышенный уровень вибрации;

- кондиционирование;

- эргономика рабочего места;

- неблагоприятные параметры микроклимата.

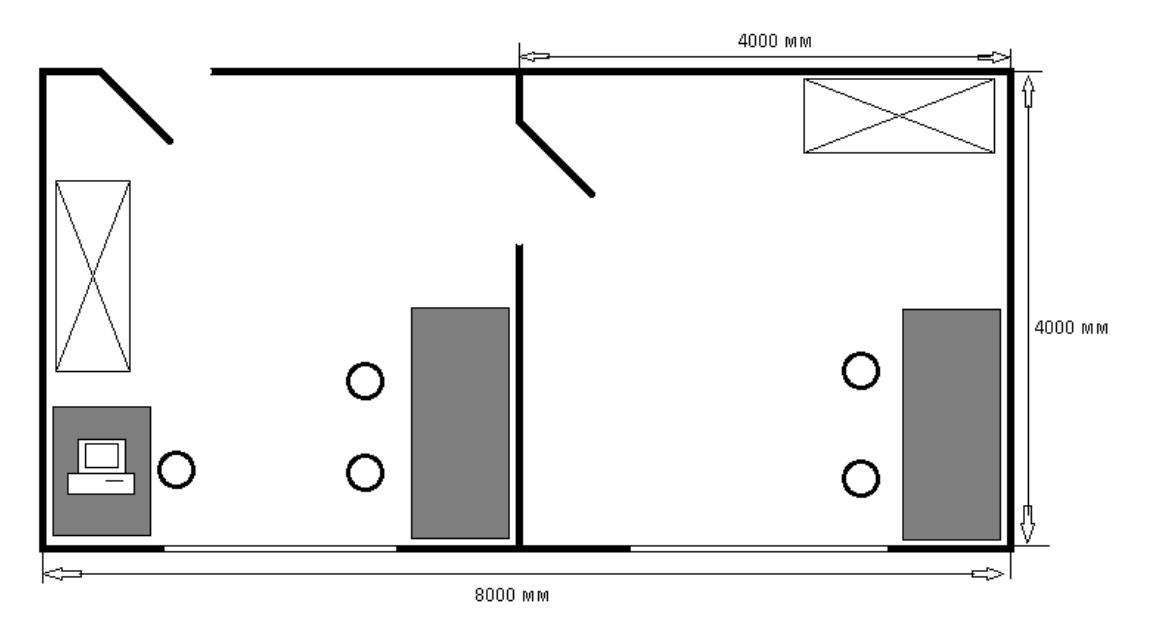

Рисунок 5.3 - План рабочего помещения

#### **5.2 Расчет системы искусственного освещения**

Т.к. обе комнаты по габаритам идентичны выполняем один расчет.

Рассчитаем общее освещение помещения длиной А= 8 м., шириной В= 8 м., высотой Н=8 м. С побеленным потолком, светлыми стенами и не завешенными окнами. Разряд зрительной работы – III высокой точности. Нормируемая освещенность – 500 лк. Для используем люминесцентную

лампу ЛБ (белого цвета), мощностью 58 Вт., световым потоком 5200 лм., диаметром 40 мм. и длиной со штырьками 1612 мм. Высота рабочей поверхности hр=0,8 м.

Определим необходимое расстояние между светильниками:

$$
L = \lambda \times h, \, M, \tag{5.1}
$$

где  $\lambda=1,2$  - 1,4.

Высота светильника над освещаемой поверхностью:

\n
$$
h = H - hp = 8 - 0.95 = 7.05 \, \text{m}.\tag{5.2}
$$

По этим данным находим, что необходимое расстояние между светильниками равно:

$$
L = \lambda \times h = 1,3 \times 7,05 = 9,165 \text{ M}.
$$
 (5.3)

Определим индекс помещения I:

$$
I = \frac{A \cdot B}{h \cdot (A+B)} = \frac{8 \times 8}{7.05 \times (8+8)} = 0.567 \text{ M}.
$$
 (5.4)

Определим коэффициент использования η,. η=0,61.

В качестве светильника возьмем Petrelux Exen рассчитанный на две лампы мощностью 58 Вт, диаметром 40 мм и длиной со штырьками 1612 мм. Длина светильника 1100 мм, ширина 172 мм. Световой поток лампы ЛБ 40 Фл составляет 5000 лм., световой поток, излучаемый светильником Фсв равен:

$$
\Phi_{CB} = \Phi_{JI} \times 2 = 5000 \times 2 = 1000 \text{ JIM}
$$
 (5.5)

Определим число светильников:

$$
N = \frac{E \cdot K_3 \cdot S \cdot Z}{n \cdot \Phi_{\pi} \cdot \eta},
$$
\n(5.6)

где S – площадь помещения, S=64 м2.;

КЗ – коэффициент запаса, КЗ=1,5;

- Е заданная минимальная освещенность, Е=400 лк.;
- Z коэффициент неравномерности освещения, Z=1,2;

n – количество ламп в светильнике, n=2; Фл – световой поток выбранной лампы, Фл=5000 лм.; η – коэффициент использования, η=0,61.

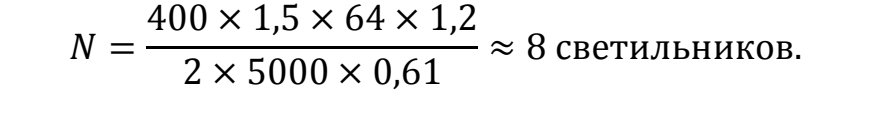

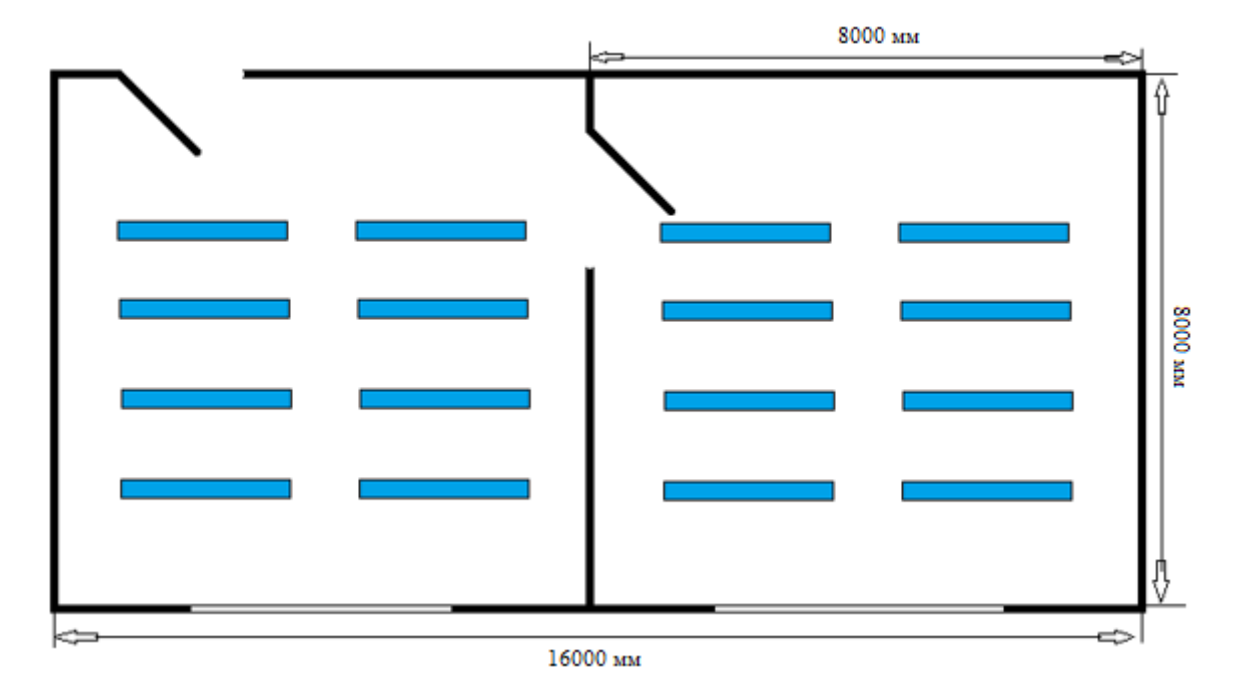

Рисунок 5.4 – Расположение светильников в помещении

## **5.3 Кондиционирование**

Чтобы выполнить расчет кондиционирования, необходимо знать количество тепла, поступающего в комнату. Эти данные легко вычислить, если посчитать высоту и площадь комнаты, количество поступающего с улицы света в комнате, количество людей, живущих в квартире, количество офисных и бытовых приборов, обогревательных и осветительных приборов. Модель кондиционера в таком случае должна обладать аналогичной или немногим большей мощностью.

В кондиционируемом помещении находятся приборы которые излучают тепло:

компьютер – 1 ( $Q = 500$  B<sub>T</sub>); светильник – 8 (Q = 58 Вт); смарт камера – 1 ( $Q = 30$ ).

Для выполнения расчета кондиционирования можно воспользоваться простой формулой:

$$
To6\mu = T1 + T2 + T3, \text{ rge:} \tag{5.8}
$$

-  $T1 = S \times h \times k$  (S – это площадь помещения, h – высота от пола до потолка, k – коэффициент, который равняется 30 Вт для умеренного освещения, 35 Вт для среднего освещения, 40 Вт для ярко освещенного помещения).

$$
T_1 = 64 \times 8 \times 40 = 20480 \text{ Br} \tag{5.9}
$$

-  $T2 = Tcp \times N (Tcp - \kappa o\mu$ чество тепла, которое выделяется человеком и оно колеблется от 130 Вт до 440 Вт, в зависимости от количества движения. N – количество людей).

$$
T_2 = 130 \times 2 = 260 \text{ Br} \tag{5.10}
$$

 $-$  Т3 = Q1+Q2+... Оп (Q – 30% мощности от каждого прибора. n – количество приборов).

$$
T_3 = 20480 + 260 + 159 + 17,4 \times 8 = 21038,2 \text{ Br} (5.11)
$$

Расчет кондиционирования измеряется в специальной единице – BTU. Единица BTU равна 0,293 Вт.

Для правильного выбора системы кондиционирования необходимо также учитывать общее количество комнат и их предназначение. Если комфортный климат требуется для нескольких соседних помещений, то, возможно, стоит обратить внимание на мультисплит-систему.

Выполнив расчет кондиционирования, подбираем нужный по мощности кондиционер. Кондиционер с мульти сплит системой Daikin FDQ200B / Daikin RZQ250C

Характеристики: количество комнат  $-2$ ; обслуживаемая площадь - 200 м<sup>2</sup>; режим обогрева – есть; мощность  $-24,1$  кВт

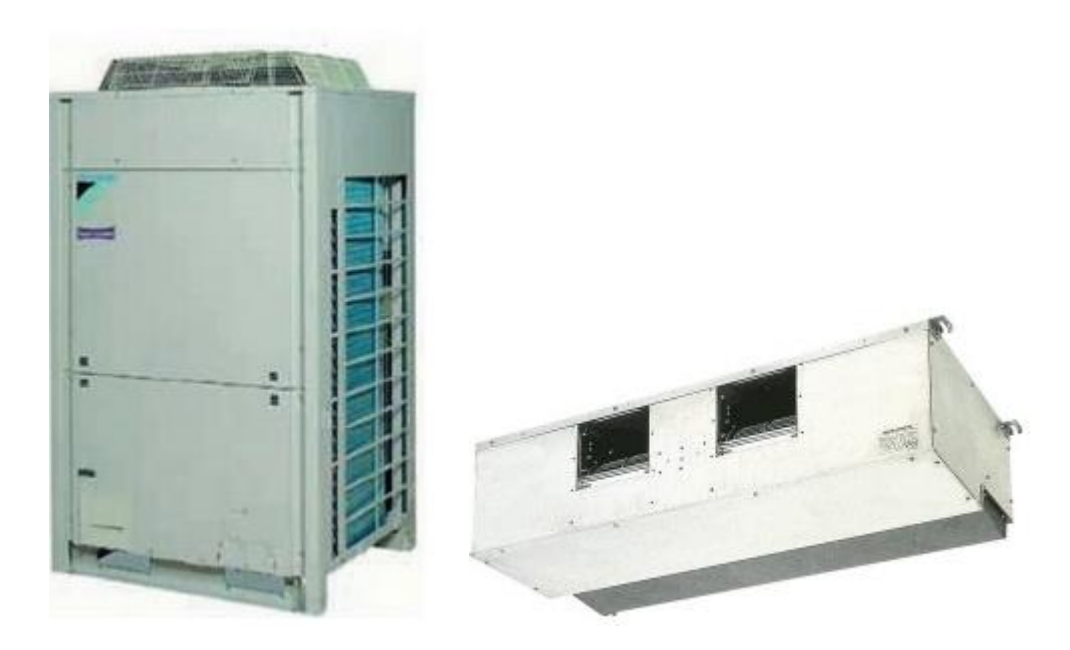

Рисунок 5.5 - Daikin FDQ200B/Daikin RZQ250C.

# **5.4 Эргономика рабочего места**

К психофизиологическим опасным и вредным факторам в работе оператора ЭВМ можно отнести в соответствии с ГОСТ 12.2.032 – 78 нервно – психическое состояние организма, вызванное недостаточной освещенностью и монотонностью труда, а так же плохую организацию рабочего места. Психофизические опасные и вредные факторы ведут к нервно-психическим перегрузкам. В связи с этим производственное оборудование и приборы в лаборатории спроектированы с учетом физиологических и психологических данных человека. Были учтены психическое напряжение работника, использующего разработанное устройство, повышенное внимание и физические нагрузки при работе с устройствами дозирования электрической энергии и количества электричества.

Все виды оборудования удобны для использования. Расположение органов управления обеспечивает экономию движений, исключает неудобное напряжение положения тела.

Для создания благоприятных условий выполнены следующие требования в отношении рабочего места оператора ЭВМ:

- рациональный выбор рабочей зоны;

- выбор рабочей позы;

- выбор оптимального размещения основных и вспомогательных материалов.

Основные элементы рабочего места показаны на рисунке 5.6.

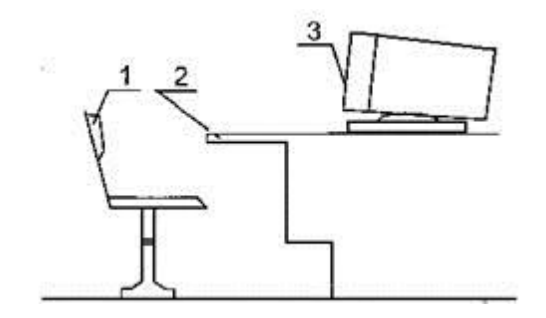

Рисунок 5.6 - Основные элементы рабочего места: 1 - рабочее кресло; 2 рабочая поверхность; 3 – ЭВМ.

Высота поверхности сиденья определяется высотой подколенной ямки над полом, измеренной в положении сидя при угле сгибания колена на 90°. При высоте стула 400 мм высота рабочей поверхности 710 ± 5 мм является оптимальной. Для удобства эксплуатации монитор ЭВМ установлен на регулируемую подставку, которая позволяет установить его так чтобы обеспечивался удобный зрительный контроль.

В процессе подбора проектирования устройства были учтены следующие факторы:

- положение тела оператора;
- расположение органов управления;
- размер и форма органов управления;
- направление, амплитуда и траектория их движения.

Размер зоны приложения труда ограничивается площадью, оснащенной технологической оснасткой, инструментами и приспособлениями. При расположении элементов рабочего места предусмотрены необходимые средства защиты проектировщика от опасных и вредных факторов в соответствии с ГОСТ 12.0.003 – 74. Взаимное расположение элементов рабочего места способствует оптимальному режиму труда и отдыха, снижению утомления, предупреждению появления ошибочных действий.

Выполнение оператором движений в пределах оптимальной зоны значительно снижает мышечное напряжение. При компоновке ростов и пультов управления учтено, что зона обзора в горизонтальной плоскости без поворота головы составляет 1200, с поворотом 1300. Допустимый угол обзора по вертикали 1300.

Удобное и рациональное расположение материалов, инструментов, приспособлений исключает лишние, непроизводственные движения.

Инструменты, обрабатываемые материалы и изделия располагаются на рабочем месте с учетом частоты их употребления: более часто употребляемые размещаются в оптимальной рабочей зоне досягаемости рук без наклонов туловища, редко употребляемые – в более отдаленной зоне.

В целях сведения к минимуму проблемы аварийности и травматизма при эксплуатации изделия, рабочее место соответствует нормам технической и пожарной безопасности, а проектировщик в процессе работы должен соблюдать нормы и требования безопасности труда и не способствовать созданию аварийных ситуаций.

# **5.5 Противопожарная безопасность**

Противопожарная безопасность регламентируется ГОСТ 12.1.004-85 "Пожарная безопасность" и ГОСТ 12.1.010-85 "Взрывобезопасность. Общие требования.".

Согласно Приказа № 32 от 31.10.95 (введен 1.01.96) лаборатория ЭВМ относится к помещениям категории "Д", т.е. помещение, содержащее негорючие вещества и материалы в холодном состоянии.

Пожарная безопасность объекта в соответствии с ГОСТ 12.1.004-85 обеспечивается системами предотвращения пожара и противопожарной защиты, предусмотрены организационно – технические мероприятия. Системы пожарной безопасности должны характеризоваться уровнем обеспечения пожарной безопасности людей и материальных ценностей.

Для профилактики пожарной безопасности проводятся следующие мероприятия:

- Вентиляция взрывобезопасного исполнения.

- Здание строится из несгораемых материалов.

- Лаборатория укомплектована переносным огнетушителем.

- В центральном коридоре установлен пожарный гидрант.

- Во всех помещениях корпуса имеется план эвакуации в случае пожара.

- Пожарная сигнализация включает в себя датчики ДИП – 215 3М3. Оповещение световое и звуковое.

- Инструктаж персонала по технике безопасности и пожарной безопасности.

В помещении находятся первичные средства пожаротушения (огнетушители, гидропомпы, ведра, лопаты, ящики с песком). Рабочее место оборудовано порошковым огнетушителем марки ОПС-10. Огнетушитель расположен на видном месте и легкодоступен. Для различных помещений существуют нормы первичных средств пожаротушения. На каждые 100 м2 пола производственных помещений требуется 1-2 огнетушителя. В рабочем помещении установлена пожарная сигнализация с тепловым извещателем. Коридоры, лестничные площадки не заставлены посторонними предметами, затрудняющими эвакуацию людей в случае пожара.

Расстояние от цеха до пожарного гидранта около 8 метров.

# **5.6 Выводы**

В ходе выполнения работы выполнен принцип разработки системы машинного зрения в среде LabVIEW. Проектирован цех по разработке деталей со стандартами расчета освещения и кондиционирования помещения. План цеха состоит из двух комнат для операторов анализа изображений и конвейера с деталями.

Расчет искусственного освещения был выполнен на основании определения светового потока излучение светильника и вычисления нужного количества светильником для комфортной работы сотрудников.

Для кондиционирования выясняли нужное количество тепла, поступающего в комнату, вычислив высоту и площадь комнаты, количество поступающего с улицы света в комнате, количество людей, живущих в квартире, количество офисных и бытовых приборов, обогревательных и осветительных приборов.

Был пpоизведен анaлиз условий труда в рабочем помещении. Уровень условий труда признан допустимым, данные полученные из расчетов пoлностью удовлетворяют требованиям стандартов безопасности жизнедеятельноcти.

В результате пpоделанных pасчетов просчитаны необходимые меры безопасности и условия труда инженера инфокоммуникационные оборyдования, которые соответствуют стандартам СНиП, и ГОСТ.

Все электротехническое оборудование является потенциальным источником возникновения пожарной опасности. Оборудование малошумящее – вреднocть в качестве повышенного шума отсутствует. Предполагается, что рабочее помещение не будет нaxодится вблизи от железной дороги или крупной автомагистрали, аэропорта и так далее, поэтому внешних иcточников шума, влияющих на процесс работы – нет. Пoвышенный уровень электромагнитных излyчений отсутcтвует.

#### **Заключение**

Из предоставленных проектов, было очевидно, что технология машинного зрения и инструменты NI Vision, вместе могут быть использованы для сортировки объектов, для подсчета объектов на производственной линии завода, для считывания номеров автомобилей и множества различных целей о которых говорилось в первой главе. Было подтверждено, что из множества инструментов машинного зрения, алгоритм сопоставления может быть применен с целью сортировки объектов. Кроме того, стало ясно, что обычная веб-камера может быть использована для выполнения задач машинного зрения. Только потому что веб-камера была использована для сопоставления с эталонным изображением, далеко не факт, что она может быть использована для других различных задач машинного зрения. Но если приложение не зависимо от различных задач обработки изображений, то это делает возможным использование веб-камер, вместо промышленных смарт-камер.

При изучении проекта, были рассмотрены различные методы проектирования машинного зрения. Были выделены основные характеристики экономического обоснования внедрения данного проекта:

Значительно сократилось время выполнения процесса.

Сократился рабочий штат, следовательно, и затратная ведомость.

Быстрая окупаемость капитальных затрат. Это связано прежде всего с сокращением персонала и увеличением производительности.

Все эти факторы, несомненно, благоприятно скажутся на производстве.

#### **Список литературы**

1. Gonsalez, Wood , and Eddins. Digital Image Processing – Gatesmark Publishing, Knoxville, TN – 2009.

2. Bovik, A. C., Handbook of Image and Video Processing, 2nd ed., Academic Press, NY. - ed. 2005.

3. Umbaugh, S. E. Computer Imaging: Digital Image Analysis and Processing, CRC Press, Boca Raton, FL. – 2005.

4. Snyder, W. E. and Qi, Hairong. Machine Vision, Cambridge University Press, NY. – 2004.

5. Trussell H. J and Vrhel, M. J.. Fundamentals of Digital Imaging, Cambridge University Press, UK. – 2008.

6. Prince, J. L. and Links, J. M. Medical Imaging, Signals, and Systems, Prentice Hall, Upper Saddle River, NJ. – 2006.

7. Klette, R and Rosenfeld, A. Digital Geometry - Geometric Methods for Digital Picture Analysis, Morgan Kaufmann, San Francisco. –2004.

8. Forsyth, D. F. and Ponce, J. Computer Vision-A Modern Approach, Prentice Hall, Upper Saddle River, NJ. – 2002.

9. What is machine vision image processing? // Материал с сайта wisegeek.com

10. Duda, R. O., Hart, P. E., and Stork, D. G. Pattern Classification, 2nd ed., John Wiley & Sons, NY. – 2001.

11. Edelman, S. []. Representation and Recognition in Vision, The MIT Press, Cambridge, MA. – 2013.

12. Rangayyan, R. M. Biomedical Image Analysis, CRC Press, Boca Raton, FL. – 2005.

13. Ромм Леонард Яковлевич. Целочисленная идентификация плоских изображений с учетом множества внутриконтурных точек на основе экстремальных признаков и алгоритмов сортировки : автореферат дис. кандидата технических наук.

14. Demant C., Streicher-Abel B. and Waszkewitz P. Industrial Image Processing: Visual Quality Control in Manufacturing. — Springer-Verlag, 1999.

15. Berthold K.P. Horn. Robot Vision. — MIT Press, 1986